Mar. 2024, BGR Ver 1.0

# **Инструкции за употреба за медицински Инструкции за употреба за медицински специалисти за помпа VYAFUSER™ специалисти за помпа VYAFUSER™**

VYAFUSER™ и Продуодопа са търговски марки на AbbVie VYAFUSER™ и Продуодопа са търговски марки на AbbVie VYAFUSER™ и Продуодопа са търговски марки на AbbVie AB.

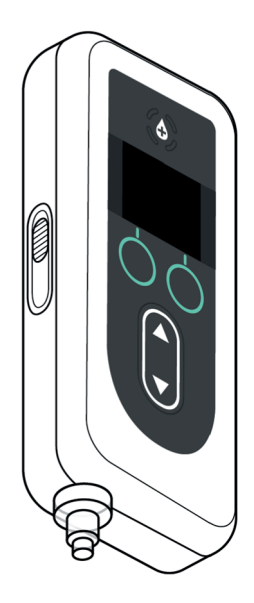

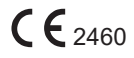

Phillips-Medisize A/S Phillips-Medisize A/S Gimsinglundvej 20 Gimsinglundvej 20 DK-7600 Struer DK-7600 Struer Дания Дания

<sup>2460</sup> Тези инструкции за употреба са <sup>2460</sup> Тези инструкции за употреба са предназначени само за системата за предназначени само за системата за доставяне на Продуодопа. доставяне на Продуодопа. Тези инструкции за употреба са Тези инструкции за употреба са предназначени само за медицински предназначени само за медицински специалисти. Те **НЕ** са предназначени специалисти. Те **НЕ** са предназначени за пациенти или болногледачи. за пациенти или болногледачи.

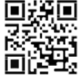

Тези инструкции за употреба са достъпни на сайта на Тези инструкции за употреба са достъпни на сайта на Phillips-Medisize https://www.phillipsmedisize.com/ifu Phillips-Medisize https://www.phillipsmedisize.com/ifu

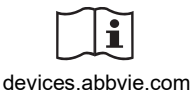

devices.abbvie.com

Инструкциите за употреба на системата за доставяне на Продуодопа се състоят от Инструкции за употреба за медицински специалисти и Инструкции за употреба за пациента. Взети заедно Инструкциите за употреба за медицински специалисти и Инструкциите за употреба за пациента представляват пълната версия на Инструкциите за употреба на системата за доставяне на Продуодопа.

Инструкциите за употреба за медицински специалисти са предназначени само за медицински специалисти за програмиране на помпата за конкретен пациент и съответните технически спецификации. Цялата друга информация, свързана със системата за доставяне на Продуодопа, е предоставена в Инструкциите за употреба за пациента.

Инструкциите за употреба за пациента са предназначени за пациенти с Паркинсон, техните болногледачи и медицински специалисти и съдържат инструкции за употреба на помпата и аксесоарите за доставяне на лекарството.

Специфични отделни компоненти с инструкции (като инструкции за приготвяне на разтвора, инструкции за употреба на аксесоар за носене, инструкции за употреба на адаптер за флакон, инструкции за употреба на адаптер, инструкции за употреба на зарядно устройство за батерията и инструкции за употреба на инфузионна система) са посочени в Инструкциите за употреба за пациента.

# **СЪДЪРЖАНИЕ**

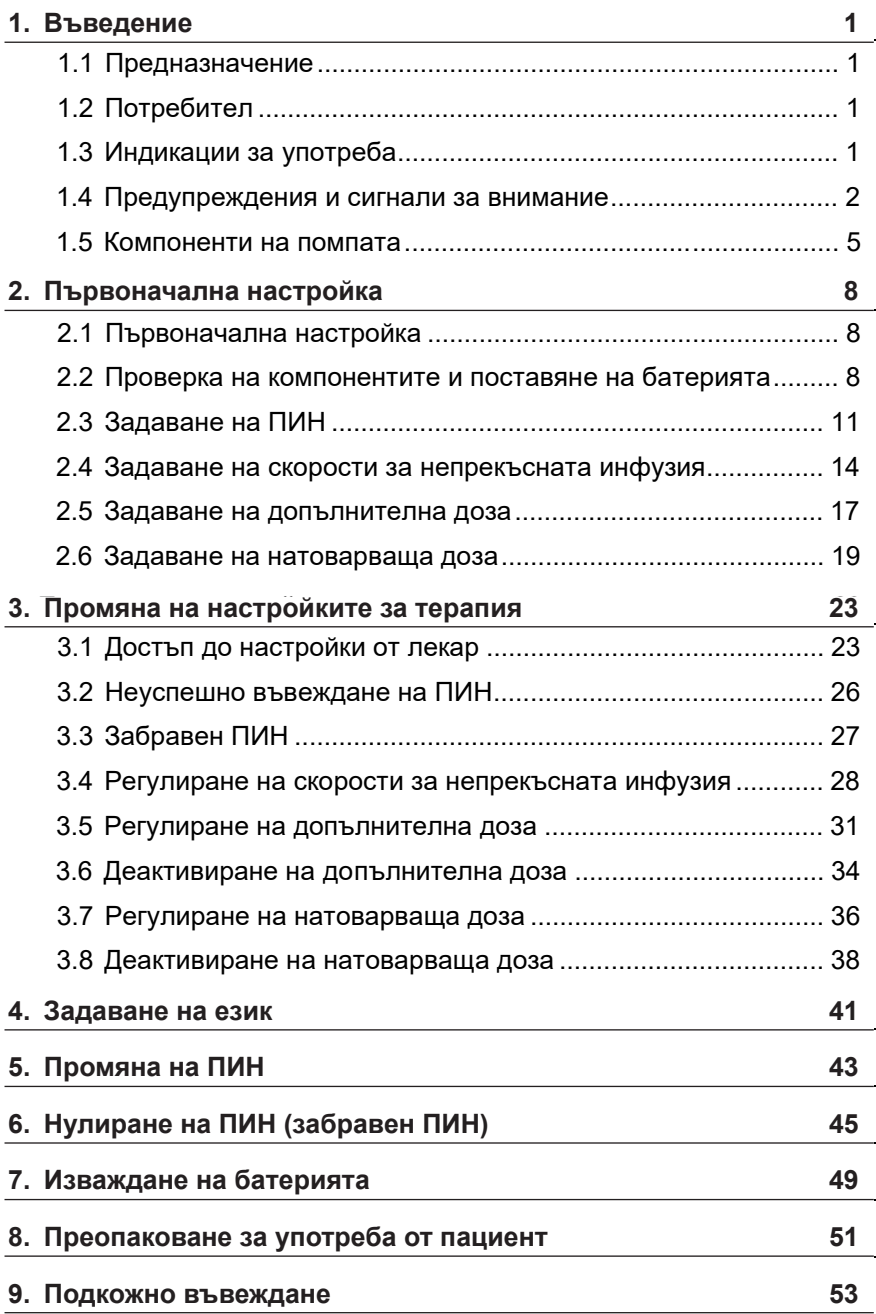

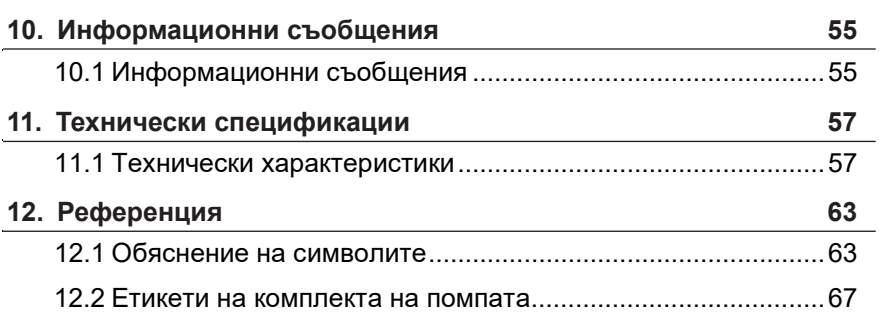

### **1.1 Предназначение**

Системата за доставяне на Продуодопа е автоматизирана система за доставяне на лекарство, предназначена за инфузия на Продуодопа за лечение на напреднала болест на Паркинсон.

Помпата VYAFUSER™ е амбулаторна помпа за инфузия, предназначена за подкожно прилагане на Продуодопа.

## **1.2 Потребител**

Системата за доставяне на лекарството Продуодопа е предназначена за употреба от възрастни пациенти с напреднала болест на Паркинсон, болногледачи и медицински специалисти.

Помпата VYAFUSER™ е предназначена за употреба от възрастни пациенти с напреднала болест на Паркинсон, болногледачи и медицински специалисти.

### **1.3 Индикации за употреба**

Продуодопа е комбинация от фоскарбидопа и фослеводопа, предназначена за лечение на моторни флуктуации при пациенти с напреднала болест на Паркинсон.

Помпата VYAFUSER™ е амбулаторна инфузионна помпа, предназначена за лечение на моторни флуктуации при пациенти с напреднала болест на Паркинсон.

Помпата VYAFUSER™ може да се използва както в клинична, така и в неклинична среда, включително у дома, извън дома и по време на пътуване (включително пътуване по въздух).

### **1.4 Предупреждения и сигнали за внимание**

#### **Предупреждения**

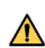

*Инструкциите за употреба за медицински специалисти за помпа VYAFUSER™* са предназначени само за квалифицирани медицински специалисти, преминали обучение за използване на тази система.

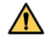

Използвайте системата за доставяне единствено по начина, описан в настоящите инструкции за употреба, и след като преминете обучение.

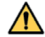

 $\Lambda$  Системата за доставяне трябва да се използва единствено с компоненти за еднократна употреба, одобрени за използване с тази система. Одобрените компоненти можете да откриете на: devices.abbvie.com. Това включва адаптер за флакон, инфузионна система (въвеждаща система, канюла и тръби) и спринцовка. Използването на неодобрени компоненти може да доведе до алергична реакция, инфекция или неправилно функциониране.

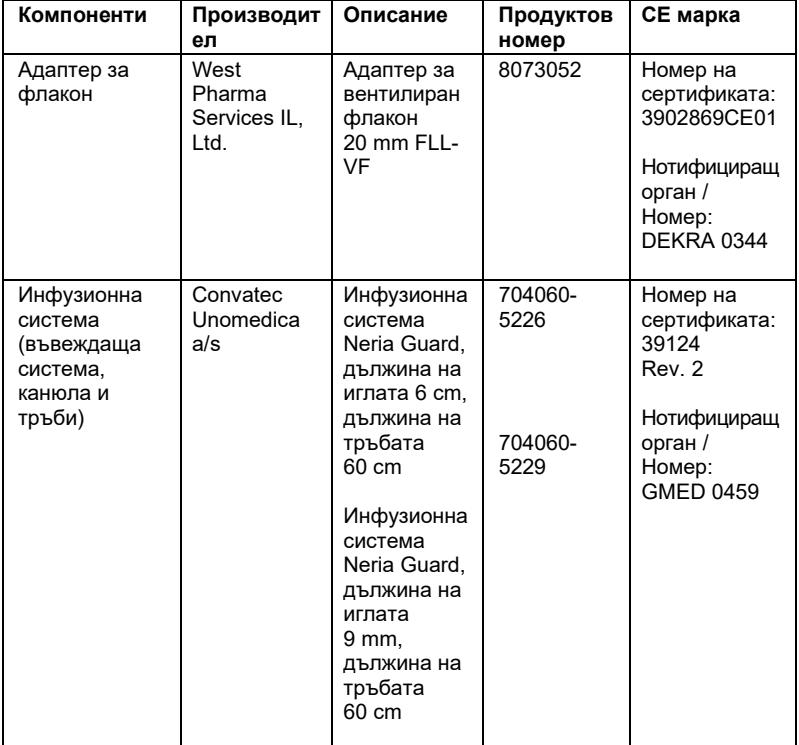

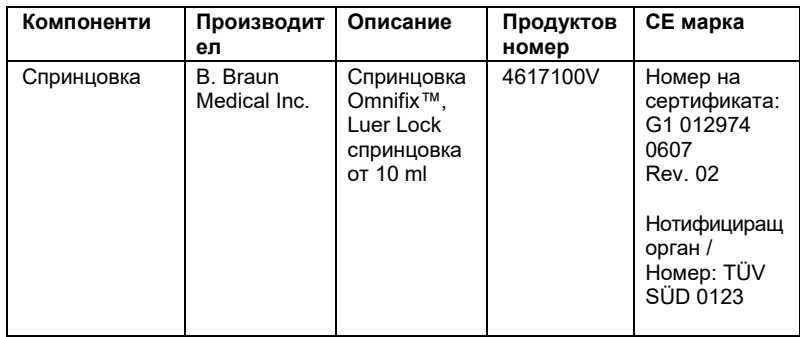

#### **Сигнали за внимание**

- След програмиране на помпата за употреба и преди предоставяне на помпата на пациент, винаги проверявайте визуално дали всички настройки на параметрите са зададени правилно. Неправилните настройки могат да доведат до непредвидени резултати.
- За да се предотврати промяна на настройките от неупълномощени потребители:
	- **НЕ** предоставяйте копие от *инструкциите за употреба за медицински специалисти за помпа VYAFUSER™* на пациент или болногледач.
	- **НЕ** предоставяйте помпата на пациент/болногледач, преди да излезете от "Наст. от лекар" (Настройки от лекар).

*Забележка:* След като настроите помпата за употреба и преди да я предоставите на пациента, в кутията с комплекта на помпата трябва да се поставят следните компоненти на системата за доставяне:

- 1 помпа
- 1 аксесоар за носене
- 1 зареждаща система, която включва зарядно устройство за батерията, адаптер за AC/електрическа мрежа със зареждащ кабел
- 2 батерии (едната от които може да е в помпата)
- 4 документа с инструкции за употреба:
	- 1 инструкции за употреба за пациента за помпа VYAFUSER™
	- 1 инструкции за употреба на адаптер за AC/електрическа мрежа (ръководство с инструкции за електрическите захранвания)
	- 1 инструкции за употреба на зарядното устройство за батерията (серия RRC-SCC1120-PM)
	- 1 инструкции за употреба на аксесоар за носене на помпа VYAFUSER™

**НЕ** предоставяйте инструкциите за употреба за медицински специалисти за помпа VYAFUSER™.

*Бележка*: Ако помпата трябва да се рециклира/изхвърли, това трябва да се направи в съответствие с местните разпоредби. Обадете се на АбВи на +359 2 90 30 430 за допълнителна информация.

#### **Противопоказания**

 $\sqrt{\Lambda}$  Системата за доставяне трябва да се използва единствено с Продуодопа.

### **1.5 Компоненти на помпата 1.5 Компоненти на помпата**

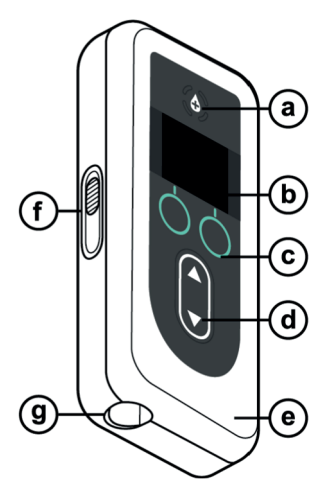

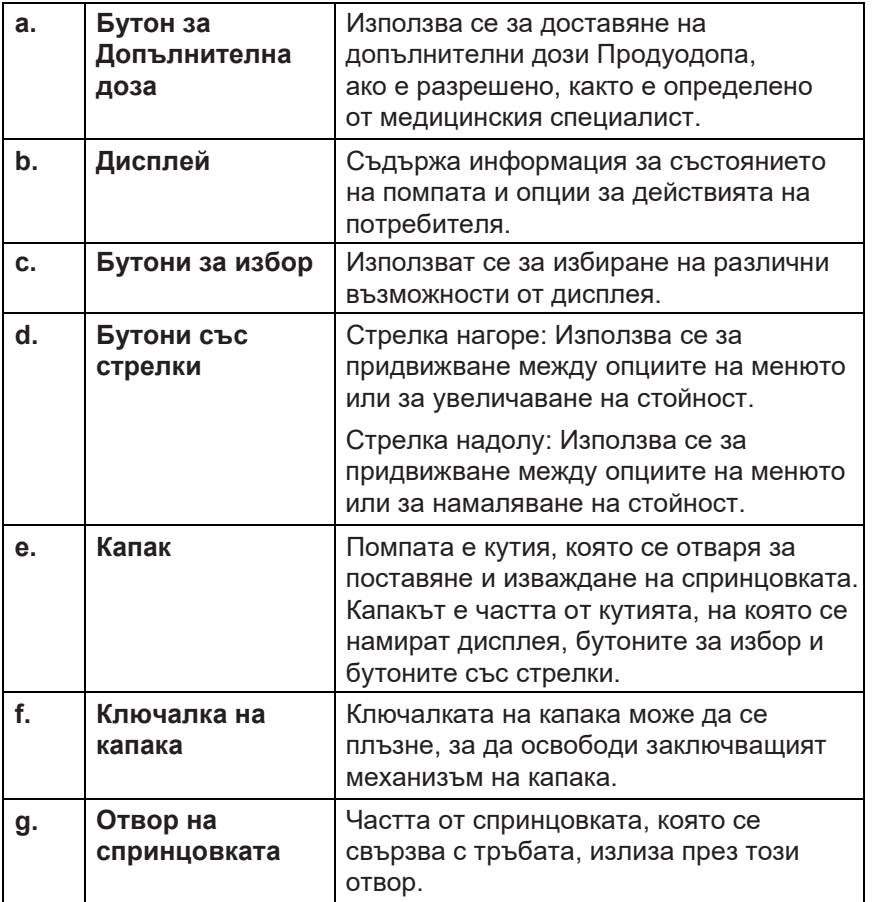

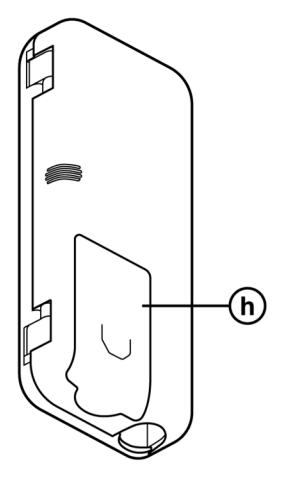

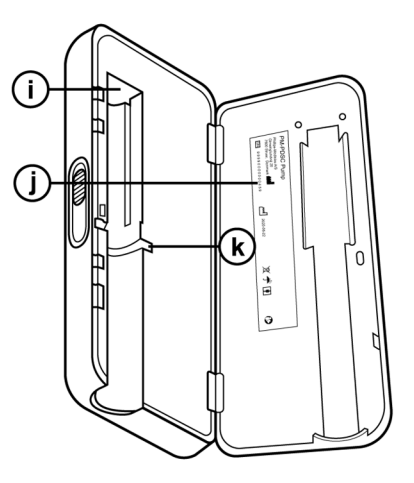

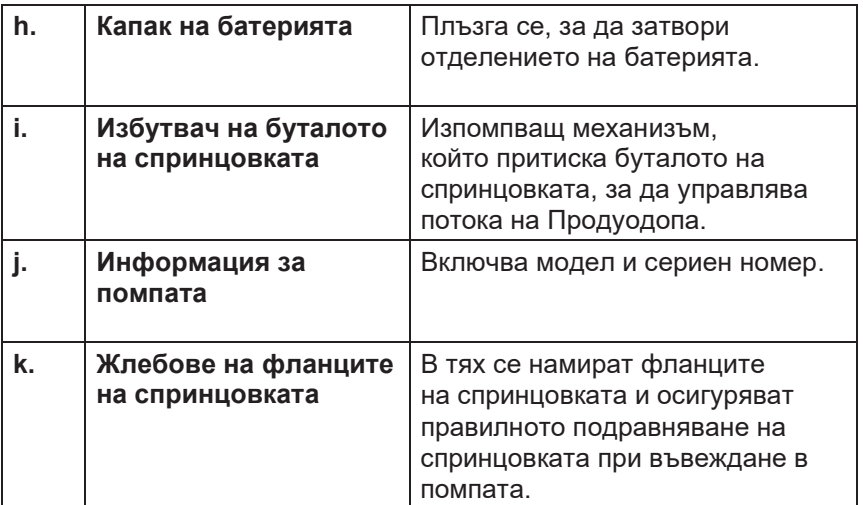

ТАЗИ СТРАНИЦА УМИШЛЕНО Е ОСТАВЕНА ПРАЗНА.

### **2.1 Първоначална настройка**

Преди помпата да се използва от пациента, трябва да се зададе и потвърди ПИН (само за достъп от медицински специалист) и основна скорост на непрекъсната инфузия. По време на тази първоначална настройка могат да се зададат и висока и ниска скорост на непрекъсната инфузия, както и стойности за допълнителна доза и натоварваща доза. Стойността по подразбиране за основната скорост е 0,15 ml/h. Стойностите по подразбиране за висока и ниска скорост са същите като потвърдената основна скорост (висока и ниска скорост не са налични, ако не е зададена скорост, различна от основната). Стойностите по подразбиране за допълнителна доза и натоварваща доза са 0,0 ml, което означава, че не са налични, но ако са зададени стойности, различни от 0, те ще са налични.

### **2.2 Проверка на компонентите и поставяне на батерията**

- **1. Извадете помпата и една батерия от комплекта на помпата (картонена опаковка).**
	- a. Проверете помпата и батерията, за да се уверите, че не са повредени.
- **2. Уверете се, че използвате батерия модел RRC1120-PM, доставена с помпата VYAFUSER™.**
- **3. Подгответе зареждащата система.**
	- a. Извадете адаптера за AC/електрическа мрежа, кабела на зарядното устройство и зарядното устройство за батерията от комплекта на помпата.
	- b. Свържете кабела на зарядното устройство към адаптера за AC/електрическа мрежа и зарядното устройство за батерията.
	- c. Включете адаптера за AC/електрическа мрежа в стенен контакт.
	- d. Уверете се, че червеният индикатор свети.
	- e. Когато червеният индикатор свети, зарядното устройство за батерията е готово за зареждане на батерията.

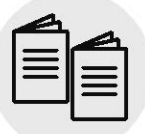

*Адаптер за AC/електрическа мрежа и зарядно устройство за батерията* 

*Фигура А*

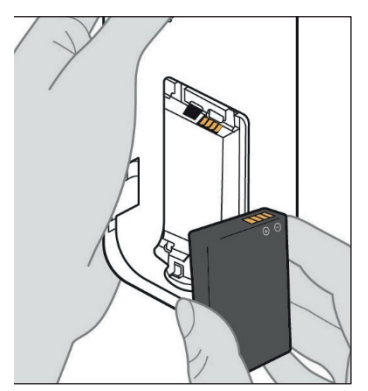

*Фигура B*

Моля, направете справка с **инструкциите за употреба на**  *адаптера за AC/електрическа мрежа* **и на** *зарядното устройство за батерията* в този раздел.

#### **4. Заредете батерията напълно преди употреба.**

*Забележка:* Преди употреба и преди да предоставите батериите на пациентите, трябва да се уверите, че всички батерии са напълно заредени.

*Забележка:* Батериите, предоставени в комплекта на помпата (картонена опаковка), не са напълно заредени от производителя.

- **5. Отстранете капака на батерията от помпата (вижте** *фигура А***).**
- **6. Поставете батерия в отделението за батерията.**
	- a. Подравнете металните контакти на батерията с тези в отделението за батерията (вижте *фигура B*).
	- b. Поставяйки първо металните контакти, плъзнете батерията в отделението (вижте *фигура C*).

*Забележка:* Ще чуете "щракване", когато батерията е на мястото си.

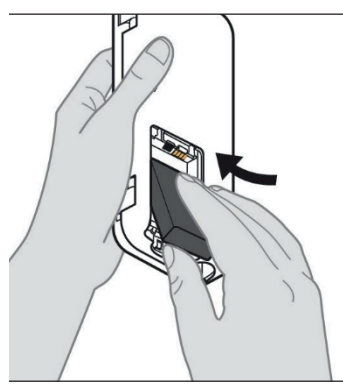

*Фигура C*

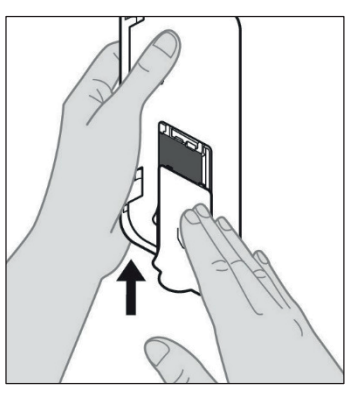

**7. Плъзнете капака на батерията върху помпата (вижте фигура D).** 

*Фигура D*

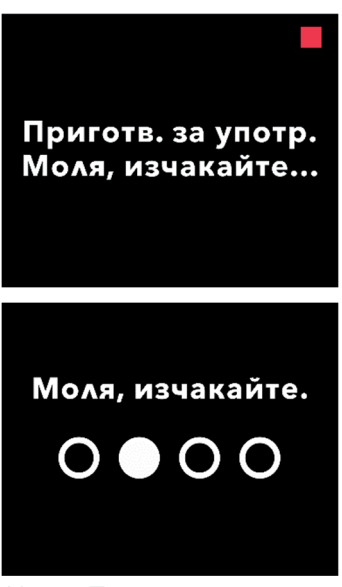

**8. След поставяне на новата батерия, помпата ще изпълни самопроверки при стартиране.** 

### **2.3 Задаване на ПИН**

Когато настройвате помпата за първи път, трябва да зададете 4-цифрен ПИН, който да запомните за последваща употреба, например при смяна на стойностите за пациента в бъдеще.

*Забележка:* Преди да създадете ПИН, трябва да се уверите, че знаете всички стойности на дозите, които планирате да въведете за постоянна доза, допълнителна доза и натоварваща доза.

Това е важно, тъй като след като започнете да задавате настройките, при 5 минути без активност помпата автоматично излиза от опита за конфигуриране. Настройките НЯМА да се запазят (включително ПИН кодът), и първоначалната настройка трябва да започне от начало. Стойностите ще бъдат запазени единствено след като потвърдите ПИН кода и всички стойности на дозите, и след като потвърдите, че първоначалната настройка завършена. езавършена.

Ако помпата излезе от режима за първоначална настройка, без да сте потвърдили всички стойности за дозите, първоначалната настройка ще трябва да започне от началото.

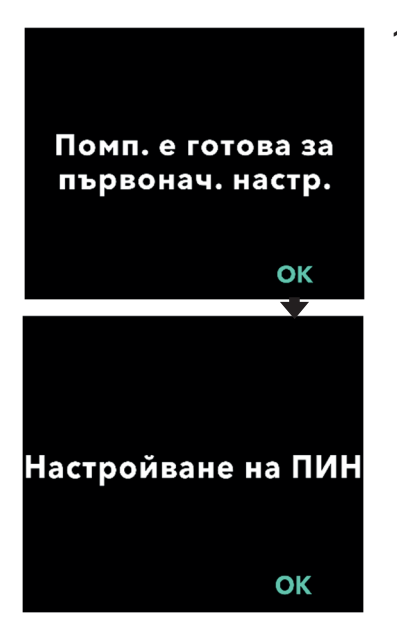

#### **1. Следвайте инструкциите на дисплея.**

- а. Натиснете OK, за да продължите.
- b. Натиснете OK отново, за да започнете настройка на ПИН.

*Забележка:* Трябва да запомните този ПИН, за да осъществявате достъп до "Настройки от лекар" за промяна на настройките за терапията, ако е необходимо. Ако въведете ПИН, който не е приет, на екрана се изписва "Невалиден ПИН", след което може да опитате отново.

*Забележка:* За ПИН НЕ могат да се използват 4 еднакви цифри (напр. 2222) и НЕ могат да се използват 4 последователни

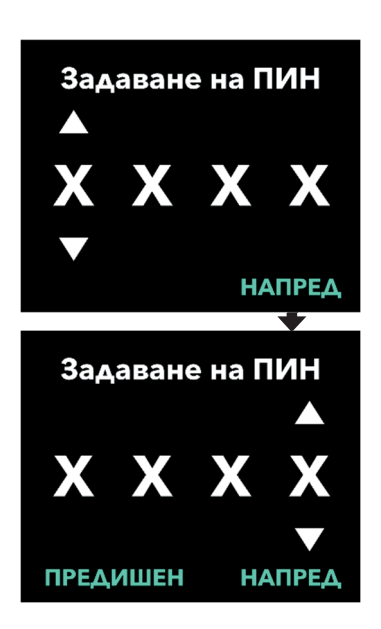

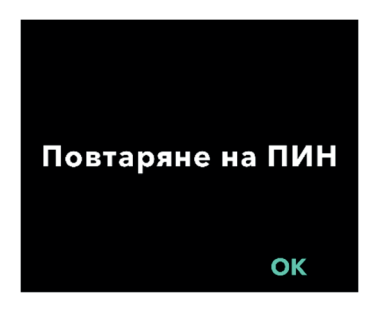

цифри (напр. 2345 или 5432). **2. Въведете цифри за ПИН.**

- а. Използвайте бутоните със стрелки, за да изберете цифра.
- b. Използвайте бутоните НАПРЕД или ПРЕДИШЕН, за да изберете цифрата, която искате да промените.
- c. След като се покаже желаният ПИН, натиснете НАПРЕД, за да преминете към следващия екран.

*Забележка:* Ако на екрана се изпише "Невалиден ПИН", въведете отново ПИН и се уверете, че не се състои от 4 еднакви цифри (напр. 5555) и че тези 4 цифри не са последователни (напр. 5678 или 8765).

**3. Натиснете OK, за да въведете отново ПИН.** 

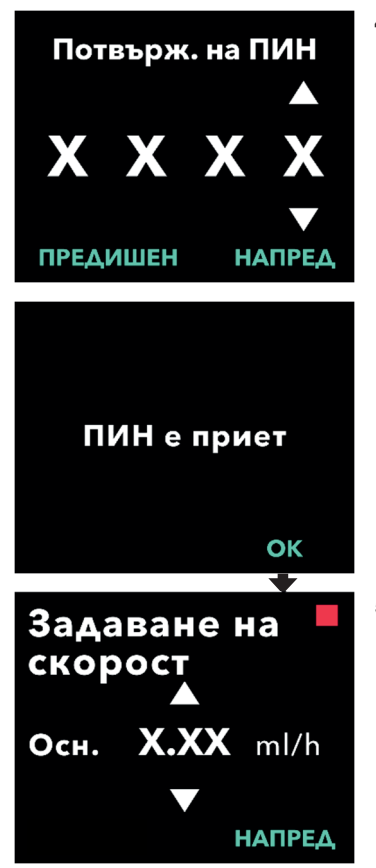

#### **4. Въведете отново и потвърдете ПИН.**

- а. Използвайте бутоните със стрелки, за да изберете цифра.
- b. Използвайте бутоните НАПРЕД и ПРЕДИШЕН, за да изберете цифрата, която искате да промените.
- c. След като въведете същия ПИН, натиснете НАПРЕД, за да запазите желания ПИН и да преминете към следващия екран.
- d. След като запазите ПИН кода, натиснете OK, за да продължите. След това ще се появи инструкция да въведете всички настройки за пациента.

#### **5. Задаване на основна скорост за непрекъсната инфузия.**

а. След запазване на ПИН, първата настройка е за основната скорост за постоянна доза. Вижте следващата страница, за да продължите.

*Забележка:* Стрелката нагоре, която се използва за увеличаване на стойностите, няма да се покаже, когато скоростта не може да се увеличи. Стрелката надолу, която се използва за намаляване на стойностите, няма да се покаже, когато скоростта не може да се намали. Това се случва, когато скоростта достигне максимума или минимума за помпата. Това се случва и защото високата скорост не може да е по-малка от основната, а ниската скорост не може да е по-голяма от основната.

#### **2.4 Задаване на скорости за непрекъсната инфузия**

Обсъдете и определете честота за смяна на спринцовките с пациента въз основа на неговите потребности. Преразглеждайте този график заедно с пациента при всяка промяна на скоростта на непрекъсната инфузия.

Могат да се зададат до 3 различни скорости на непрекъсната инфузия (основна, висока, ниска), което позволява на пациента да избира между 3 предварително зададени скорости през целия ден. Основната скорост трябва да се използва като стандартна скорост за непрекъсната инфузия. Високата и ниската скорост са алтернативни опции на основната скорост. Помпата не позволява ниската скорост да е по-голяма от основната и основната скорост да е по-голяма от високата.

При пациентите, които не се нуждаят от опции за скорост на непрекъсната инфузия, високата и ниската скорост могат да се изключат. За да изключите (деактивирате) високата и/или ниската скорост, задайте за висока и ниска скорост същата стойност като за основната скорост.

Скоростите за непрекъсната инфузия на помпата могат да са в диапазона от 0,15 ml/h до 1,25 ml/h и да се задават на стъпки от 0,01 ml/h.

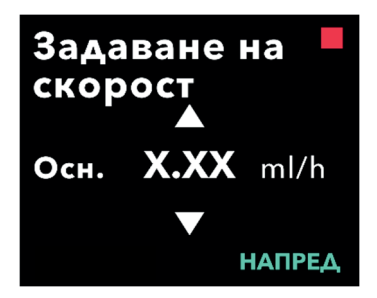

#### **1. Задайте основна скорост.**

- а. Използвайте бутоните със стрелки, за да изберете стойността.
- b. Натиснете НАПРЕД, след като зададете правилната стойност за основна скорост.

*Забележка:* По време на първоначалната настройка показаната скорост е най-ниската скорост за непрекъсната инфузия, която може да се зададе.

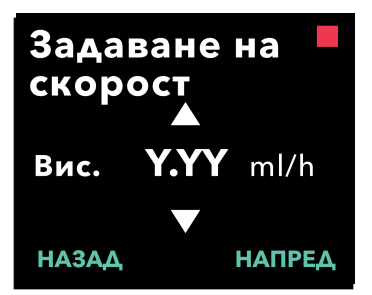

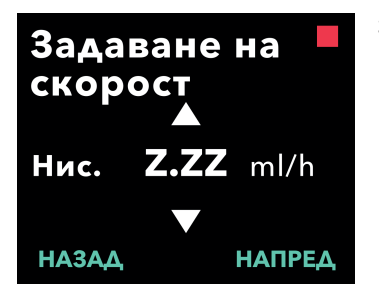

### Потв. на скорости

Осн. (X.XX ml/h) **Вис.** (Y.YY ml/h) Нис. (Z.ZZ ml/h) **НАЗАД** ПОТВЪРЖ.

#### **2. Задайте висока скорост.**

- а. Използвайте бутоните със **2. Задайте висока скорост.**  стрелки, за да изберете стойността.
	- .<br>b. Натиснете НАПРЕД, след като зададете правилната стойност за висока скорост.
- Забележка: За да деактивирате високата скорост, задайте за висока скорост същата стойност като за основна скорост. скорост същата стойност като за

### **3. Задаване на ниска скорост** 3. Задаване на ниска скорост

основна скорост.

- а. Използвайте бутоните със стрелки, за да изберете  $\blacksquare$ стойността.
- b. Натиснете НАПРЕД, след като зададете правилната стойност за *<u><i><u>I*</u>  $\frac{1}{2}$   $\frac{1}{2}$   $\frac$ ниска скорост.

*Забележка:* За да деактивирате ниската скорост, задайте за ниска скорост същата стойност като за основна скорост.

#### **4. Потвърдете стойностите за скоростта. 4. Потвърдете стойностите за**   $\blacksquare$ **скоростта.**

А. Натиснете ПОТВЪРЖ. *Забележка:* За да промените някоя (ПОТВЪРЖДЕНИЕ)

*Забележка:* За да промените някоя стойност, натискайте НАЗАД, докато не достигнете желания екран.

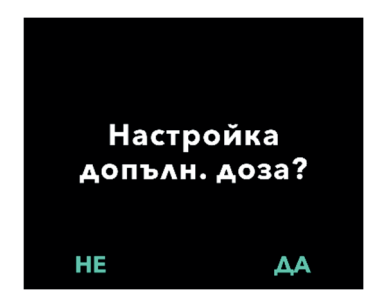

*Забележка:* След потвърждаване на настройките за скоростта на дисплея се показва опция за задаване на допълнителна доза.

Ако изберете НЕ, помпата ще потвърди, че не е зададена допълнителна доза.

Вижте следващата страница, за да продължите.

### **2.5 Задаване на допълнителна доза**

Можете да активирате доставянето на допълнителна доза. Обемът на допълнителната доза може да е в диапазона от 0,1 ml до 0,3 ml и да се регулира на стъпки от 0,05 ml.

*Забележка:* Ако пациентът няма да получава допълнителна доза, когато получите инструкция *"Настройка допълн. доза?" (Настройка на допълнителна доза)*, изберете *"НЕ".* Ако случайно изберете *"ДА"*  и не искате да зададете допълнителна доза, задайте стойност 0 ml за допълнителна доза.

Трябва да се конфигурира интервал за време на блокиране на доставяне на допълнителната доза. Времето на блокиране е интервалът от края на доставяне на последната допълнителна доза до следващата възможност за прилагане на допълнителна доза. През времето на блокиране на допълнителната доза, помпата не може да доставя допълнителна доза. Времето на блокиране предотвратява доставянето на неограничен брой допълнителни дози. Диапазонът за време на блокиране е от 1 час до 24 часа (на стъпки от 15 минути).

*Забележка*: Ако пациентът приложи натоварваща доза, началото на блокиране на допълнителна доза ще бъде нулирано.

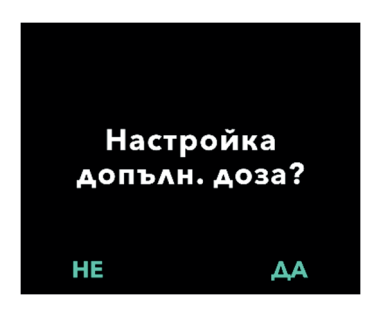

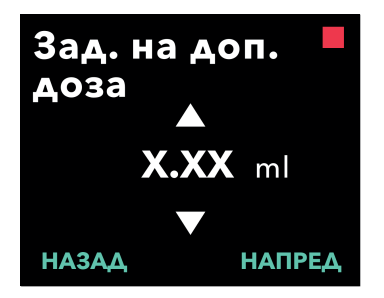

#### **1. Настройте допълнителна доза.**

- Натиснете НЕ, за да пропуснете настройката на допълнителна доза, и деактивирайте допълнителната доза.
- Натиснете ДА, за да настроите параметрите на допълнителната доза, и активирайте допълнителната доза.
- **2. Задайте обема на допълнителна доза.**
	- а. Използвайте бутоните със стрелки, за да зададете стойността.
	- b. Натиснете НАПРЕД, след като зададете желаната стойност за допълнителната доза.

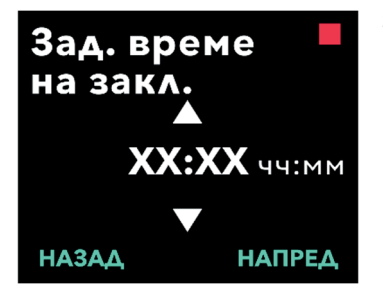

### Потвърд. допълн. доза Допълн. доза:

X.XX ml Време на заключване: ХХ:ХХ чч:мм **НАЗАД** ПОТВЪРЖ.

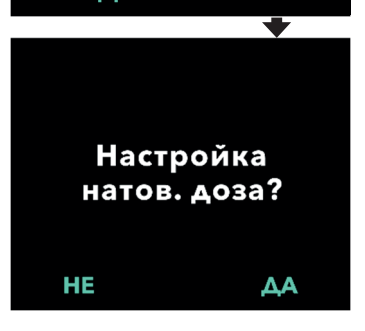

#### **3. Задайте време на блокиране.**

- а. Използвайте бутоните със стрелки, за да зададете стойността.
- b. Натиснете НАПРЕД, след като зададете желаната стойност за Време на блокиране.

*Забележка:* Минималното време на блокиране е 1 час.

#### **4. Потвърдете стойностите за допълнителна доза.**

а. Натиснете ПОТВЪРЖ. (ПОТВЪРЖДЕНИЕ)

*Забележка:* За да промените някоя стойност, натискайте НАЗАД, докато не достигнете желания екран.

*Забележка:* След потвърждение на допълнителна доза и време на блокиране на допълнителна доза, помпата ще продължи със задаване на натоварваща доза.

Ако изберете НЕ, помпата ще потвърди, че не е зададена натоварваща доза.

Вижте следващата страница, за да продължите.

### **2.6 Задаване на натоварваща доза**

Можете да активирате доставянето на натоварваща доза. Диапазонът за натоварващата доза е от 0,1 до 3,0 ml и може да се регулира на стъпки от 0,1 ml.

*Забележка:* Ако пациентът няма да получава натоварваща доза, когато получите инструкция *"Настройка натов. доза?*" *(Настройка на натоварваща доза)*, изберете "НЕ". Ако случайно изберете "ДА" и не искате да зададете натоварваща доза, задайте стойност 0 ml за натоварваща доза.

Времето на блокиране на натоварващата доза е интервалът от момента на спиране на помпата до момента, в който помпата може да достави натоварваща доза. През времето на блокиране на помпата не може да доставя натоварваща доза. Времето на блокиране предотвратява доставянето на натоварваща доза твърде скоро след последната инфузия. Диапазонът за време на блокиране е от 3 часа до 8 часа на стъпки от 1 час.

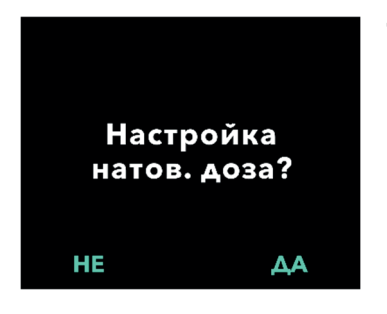

#### **1. Настройте натоварваща доза.**

- Натиснете НЕ, за да пропуснете настройването на натоварваща доза, и деактивирайте натоварващата доза.
- Натиснете ДА, за да настроите параметрите на натоварващата доза, и активирайте натоварващата доза.

*Забележка:* Ако натиснете НЕ, за да пропуснете задаването на натоварваща доза, помпата ще покаже, че натоварващата доза не е зададена. Ако потвърдите, като натиснете OK, помпата показва, че първоначалната настройка е завършена. Към този момент ПИН и всички стойности за дозите ще бъдат запазени, помпата излиза автоматично от първоначалната настройка, излиза от настройки от лекар и показва екрана за състояние на пациента в спрян режим.

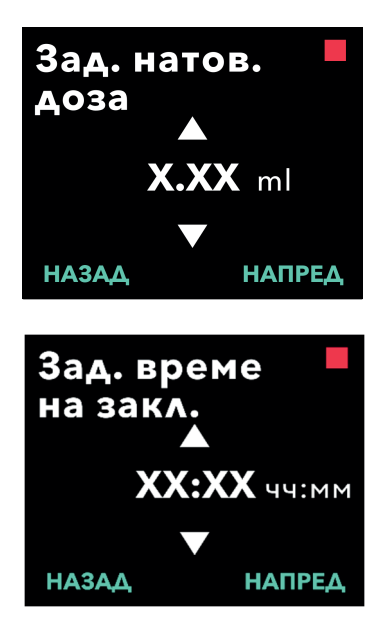

Потвърж. на натов. доза Натов. доза: X.XX ml Време на заключване: **XX:XX чч:мм НАЗАД** ПОТВЪРЖ.

Първоначалната настройка е завършена

#### OK

#### **2. Задайте стойност за натоварваща доза.**

- а. Използвайте бутоните със стрелки, за да зададете стойността.
- b. Натиснете НАПРЕД, след като зададете правилната стойност за натоварваща доза.

#### **3. Задайте време на блокиране.**

- а. Използвайте бутоните със стрелки, за да зададете времето в часове.
- b. Натиснете НАПРЕД, след като зададете правилната стойност за време на блокиране.

*Забележка:* Минималното време на блокиране е 3 часа.

#### **4. Потвърдете стойностите за натоварваща доза.**

а. Натиснете ПОТВЪРЖ. (ПОТВЪРЖДЕНИЕ)

*Забележка:* За да промените някоя стойност, натискайте НАЗАД, докато не достигнете желания екран.

*Забележка:* Ако натиснете ПОТВЪРЖ. (ПОТВЪРЖДЕНИЕ) и след това потвърдите "Първоначалната настройка е завършена.", натоварващата доза се потвърждава И се запазват ПИН и ВСИЧКИ стойности за дози (скорост(и) за непрекъсната инфузия, допълнителна доза и натоварваща доза).

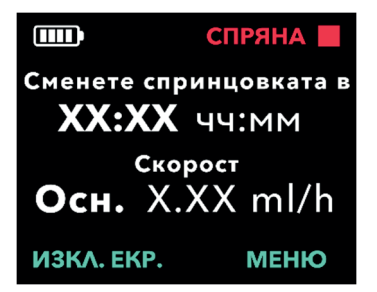

b. След като натиснете OK, помпата излиза автоматично от първоначалната настройка и показва екрана за състояние в спрян режим.

**5. Подгответе терапия.**

За подробни стъпки, моля, направете справка с *инструкциите за употреба за пациента за помпа VYAFUSER™.*

*Инструкции за употреба за пациента за помпа VYAFUSER™* ТАЗИ СТРАНИЦА УМИШЛЕНО Е ОСТАВЕНА ПРАЗНА.

### **3.1 Достъп до настройки от лекар**

Ако се налагат промени в терапията на пациента или други настройки на помпата след завършване на първоначалната настройка, можете да отворите "Настройки от лекар" с помощта на следната процедура.

Забележка: Преди да въведете настройките от лекар, се уверете, че са Ви известни всички стойности на дози, които планирате да промените. Например, непрекъсната доза, допълнителна доза, натоварваща доза, време на блокиране, ПИН и език (ако е приложимо).

Това е важно, тъй като след като въведете настройките от лекар при 5 минути без активност, помпата автоматично ще излезе от настройките на лекар. Непотвърдените настройки НЯМА да бъдат запазени и настройките от лекар трябва да бъдат въведени отново. Стойностите ще бъдат запазени само след като потвърдите променената(ите) настройка(и). Настройките от лекар позволяват:

- Задаване на параметри за скорост за непрекъсната инфузия
- Задаване на параметри за допълнителна доза (или задайте 0 за деактивиране)
- Задаване на параметри за натоварваща доза (или задайте 0 за деактивиране)
- Промяна на ПИН
- Задаване на език за помпата

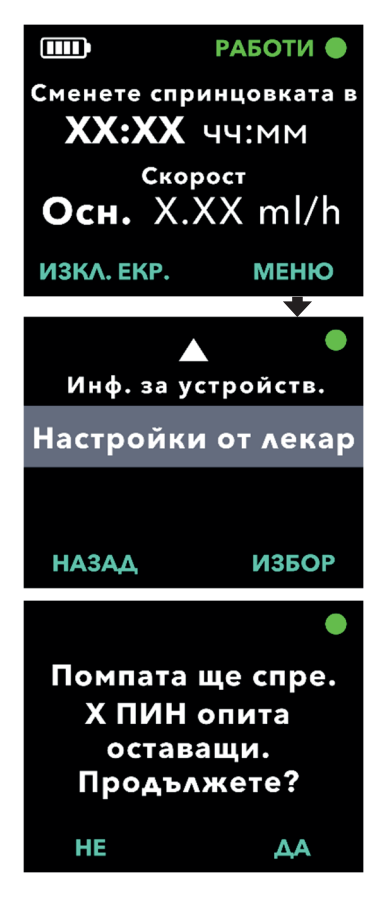

#### **1. Отидете до "***Настройки от лекар"***.**

- а. Натиснете МЕНЮ, за да се покажат опциите от менюто на помпата.
- b. Използвайте бутоните със стрелки, за да достигнете до "*Настройки от лекар"*.
- c. Натиснете ИЗБОР.
- **2. Ако помпата работи, натиснете ДА, за да потвърдите спирането на помпата.**

*Забележка:* Ако помпата не работи, иконата, че е спряна (червен квадрат), се показва в горния десен ъгъл. На екрана не се изписва "Помпата ще спре.", тъй като тя вече е спряна.

*Забележка:* Ако натиснете НЕ, ще се върнете към екрана за състояние, докато помпата все още прилага терапията.

*Забележка:* За да осъществите достъп до настройките от лекар, трябва да въведете ПИН. Помпата допуска 4 неуспешни въвеждания на ПИН, а след 5-ия неуспешен опит се заключва.

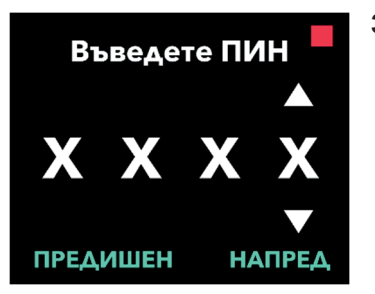

#### **3. Въведете ПИН.**

- а. Използвайте бутоните със стрелки, за да изберете цифра.
- b. Използвайте бутоните НАПРЕД и ПРЕДИШЕН, за да изберете всяка цифра.
- c. След като се покаже правилният ПИН, натиснете НАПРЕД, за да преминете към менютата за *настройки от лекар*.

### **3.2 Неуспешно въвеждане на ПИН**

Ако въведете неправилен ПИН 5 пъти, настройките от лекар се заключват.

*Забележка:* Ако настройките от лекар са заключени, те не могат да се променят, но помпата все още може да доставя лекарствения продукт..

Ако не знаете ПИН кода, ще трябва да го нулирате (вижте раздела "Нулиране на ПИН (забравен ПИН)").

*Забележка:* Настройките от лекар остават заключени, докато не бъде изпълнена процедурата за нулиране на ПИН.

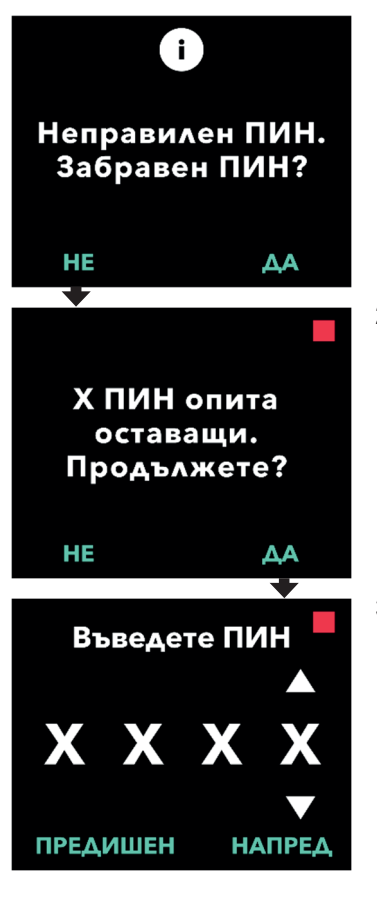

#### **1. Опитайте да въведете ПИН отново.**

а. Ако знаете ПИН кода и сте го въвели неправилно, натиснете НЕ, за да опитате отново.

*Забележка:* Ако сте забравили ПИН кода, трябва да го нулирате.

### **2. За да продължите, натиснете ДА.**

#### **3. Въведете ПИН.**

- а. Използвайте бутоните със стрелки, за да изберете цифра.
- b. Използвайте бутоните НАПРЕД и ПРЕДИШЕН, за да изберете всяка цифра.
- c. След като се покаже правилният ПИН, натиснете НАПРЕД, за да преминете към менютата за *настройки от лекар*.

## **3.3 Забравен ПИН**

Ако ПИН кодът е забравен, може да се нулира. Ако изберете да нулирате ПИН кода, настройките от лекар ще се заключат, но помпата все още може да доставя лекарствения продукт.

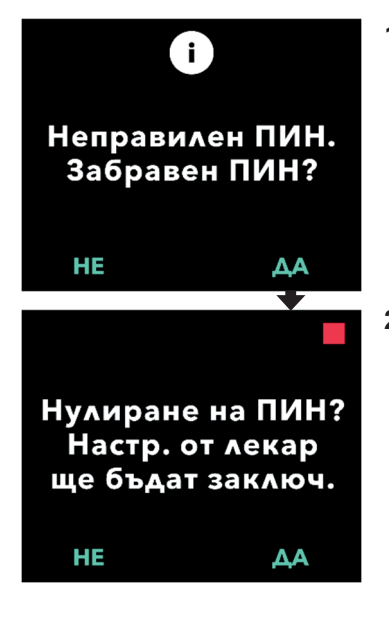

- **1. Ако ДА, потвърдете, че е необходимо нулиране на ПИН.**
	- а. Ако не знаете ПИН кода, трябва да го нулирате. Ако трябва да нулирате ПИН кода, натиснете ДА.

#### **2. Нулирайте ПИН.**

- а. Ако изберете да нулирате ПИН, настройките от лекар ще се заключат до въвеждането на нов ПИН. Когато настройките от лекар са заключени, не могат да се правят промени в настройките за терапията, но помпата все още може да изпълнява терапия.
- **3. Ако трябва да нулирате ПИН, направете справка с раздела**  *"Нулиране на ПИН".*

### **3.4 Регулиране на скорости за непрекъсната инфузия**

Обсъдете и определете честота за смяна на спринцовките с пациента въз основа на неговите потребности. Преразглеждайте този график заедно с пациента при всяка промяна на скоростта на непрекъсната инфузия.

Могат да се зададат до 3 различни скорости на непрекъсната инфузия (основна, висока, ниска), което позволява на пациента да избира между 3 предварително зададени скорости през целия ден. Основната скорост трябва да се използва като стандартна скорост за непрекъсната инфузия. Високата и ниската скорост са алтернативни опции на основната скорост. Помпата не позволява ниската скорост да е по-голяма от основната и високата скорост да е по-малка от основната.

При пациентите, които не се нуждаят от различни скорости на непрекъсната инфузия, високата и/или ниската скорост могат да се изключат. За да изключите (деактивирате) високата и/или ниската скорост, задайте за висока и ниска скорост същата стойност като за основната скорост.

Скоростите за непрекъсната инфузия на помпата могат да са в диапазона от 0,15 ml/h до 1,25 ml/h и да се задават на стъпки от 0,01 ml/h.

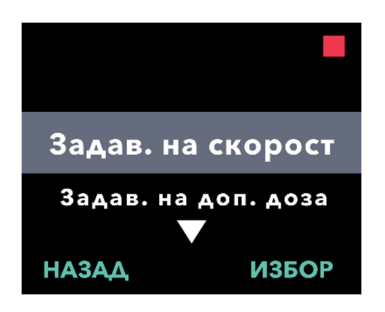

- 1. Отидете до "Задав. на скорост" *(Задаване на скорост)* **в менюто "***Настройки от лекар"***.**
	- а. Използвайте бутоните със стрелки, за да достигнете до "*Задав. на скорост" (Задаване на скорост).*
	- b. Натиснете ИЗБОР, за да промените скоростта.

*Забележка:* За да се върнете към екрана за състояние, натиснете НАЗАД*.*

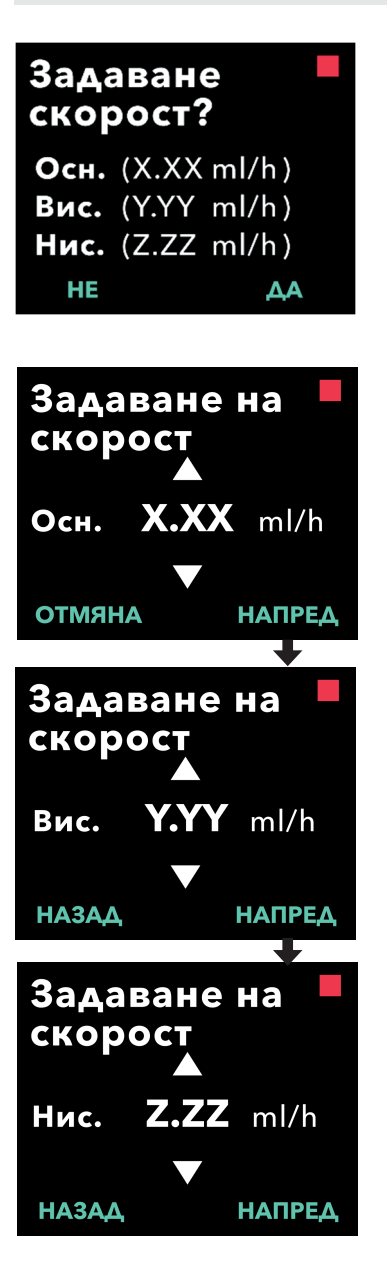

#### **2. Задайте скорост на непрекъсната инфузия.** инфузия.

а. За да промените дадена скорост, натиснете ДА. *Забележка:* Екранът "*Задаване на* 

*Забележка:* Екранът "**Задаване на** *скорост?"* показва текущите ,<br>зададени стойности. Ако изберете да не променяте скоростта, натиснете НЕ. натиснете НЕ.

#### 3. Регулирайте основната скорост.

- а. Използвайте бутоните със стрелки, за да изберете стойността.
- b. Натиснете НАПРЕД, след като регулирате правилната стойност за основна скорост. за основна скорост.

#### **4. Регулирайте високата скорост.**

- а. *И*зползвайте бутоните със стрелки, за да изберете стойността.
	- b. Натиснете НАПРЕД, след като регулирате правилната стойност за висока скорост.

Забележка: За да деактивирате високата скорост, задайте за висока скорост същата стойност като за основна скорост.

### 5. Регулирайте ниската скорост.

- а. *И*зползвайте бутоните със стрелки, за да изберете стойността.
	- b. Натиснете НАПРЕД, след като регулирате правилната стойност за ниска скорост.

Забележка: За да дезактивирате ниската скорост, задайте за ниска<br>*.* скорост същата стойност като за основна скорост.

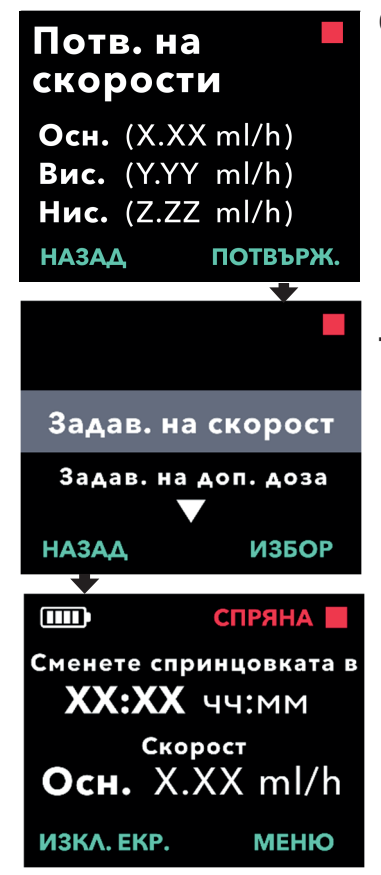

#### **6. Потвърдете стойностите за скоростта.**

а. Натиснете ПОТВЪРЖ. (ПОТВЪРЖДЕНИЕ), за да запазите скоростите.

*Забележка:* За да промените някоя стойност, натискайте НАЗАД, докато не достигнете желания екран.

#### **7. За да се върнете към екрана за състояние, натиснете НАЗАД.**

а. За да зададете допълнителна доза, превъртете до желаната опция и натиснете ИЗБОР.

### **3.5 Регулиране на допълнителна доза**

Деактивирана допълнителна доза може да се активира, а активирана допълнителна доза да се регулира чрез промяна на обема или времето на блокиране. Обемът на допълнителната доза може да е в диапазона от 0,1 ml до 0,3 ml и да се задава на стъпки от 0,05 ml.

*Забележка:* Ако зададете 0,00 за обема на допълнителната доза, функцията за доставяне на допълнителна доза се деактивира.

Времето на блокиране на допълнителна доза е интервалът от края на доставяне на последната допълнителна доза (или натоварваща доза) до следващата възможност за прилагане на допълнителна доза. През времето на блокиране на допълнителната доза, помпата не може да доставя допълнителна доза. Времето на блокиране предотвратява доставянето на твърде много допълнителни дози. Диапазонът за време на блокиране на допълнителната доза е от 1 час до 24 часа, на стъпки от 15 минути.

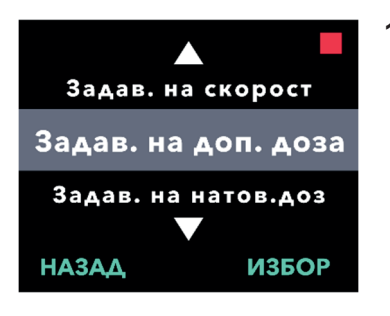

Задаване доп. доза? Допълн. доза: X.XX ml Време на заключване: XX:XX чч:мм HE ДΑ

#### 1. Отидете до "Задав. на доп. доза" *(Задаване на допълнителна доза)*  **в менюто "***Настройки от лекар"***.**

- а. Използвайте бутоните със стрелки, за да достигнете до "*Задав. на доп. доза" (Задаване на допълнителна доза)*.
- b. Натиснете ИЗБОР, за да продължите.
- **2. Задайте допълнителна доза.**
	- a. Натиснете ДА.

*Забележка:* Екранът "*Задаване на доп. доза?"* показва текущите зададени стойности.

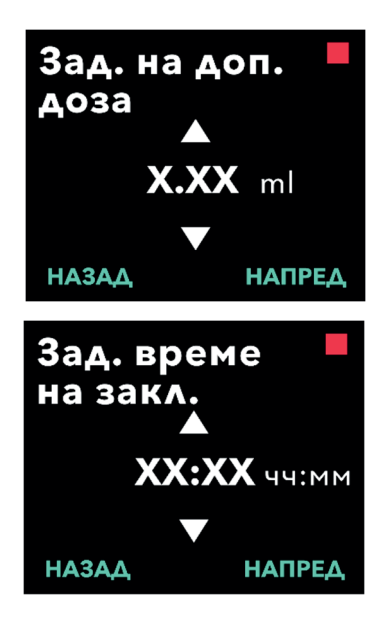

#### **3. Регулирайте обема на допълнителната доза.**

- а. Използвайте бутоните е със стрелки, за да изберете стойността.
- b. Натиснете НАПРЕД, след като регулирате желаната стойност за допълнителна доза.

#### **4. Регулирайте времето на блокиране.**

- а. Използвайте бутоните със стрелки, за да изберете стойността.
- b. Натиснете НАПРЕД, след като регулирате желаната стойност за Време на блокиране.
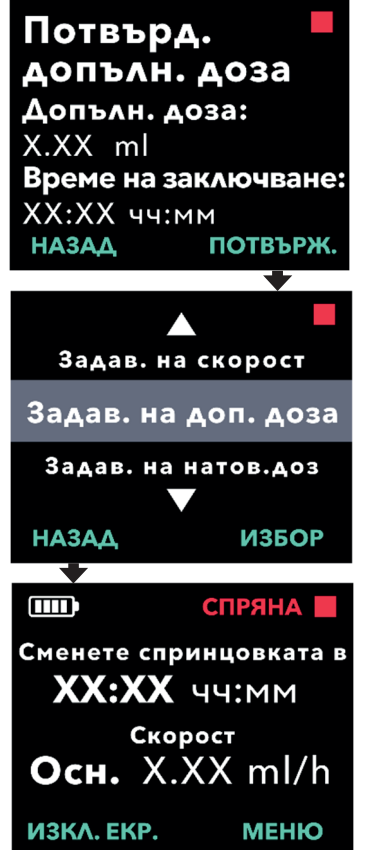

- **5. Потвърдете стойностите за допълнителната доза.**
	- а. Натиснете ПОТВЪРЖ. (ПОТВЪРЖДЕНИЕ), за да запазите настройките за допълнителната доза.

*Забележка:* За да промените някоя стойност, натискайте НАЗАД, докато не достигнете желания екран.

# **6. Натиснете НАЗАД, за се върнете към екрана за състояние.**

а. За задаване на натоварваща доза или за промяна на скоростта за непрекъсната инфузия, превъртете до желаната опция и натиснете ИЗБОР.

# **3.6 Деактивиране на допълнителна доза**

Допълнителната доза се деактивира, като зададете 0,00 за обема на допълнителната доза.

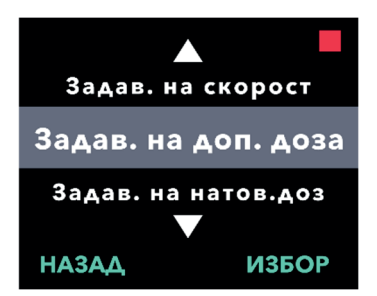

Задаване доп. доза? Допълн. доза:

ХХ:ХХ чч:мм

X.XX ml

HE

- 1. Отидете до "Задав. на доп. доза" *(Задаване на допълнителна доза)*  **в менюто "***Настройки от лекар"***.**
	- а. Натиснете ИЗБОР.

- **2. Задайте допълнителна доза.**
	- а. Натиснете ДА.

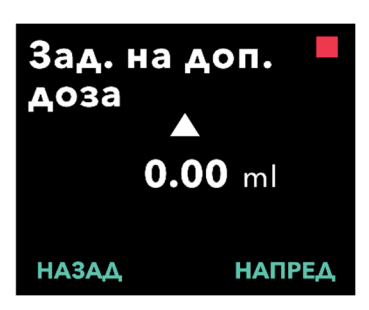

Време на заключване:

ΔΑ

- **3. Регулирайте стойността на допълнителната доза до** *0,00***.**
	- а. Използвайте бутоните със стрелки, за да изберете стойността.
	- b. Натиснете НАПРЕД, след като регулирате правилната стойност за допълнителната доза.

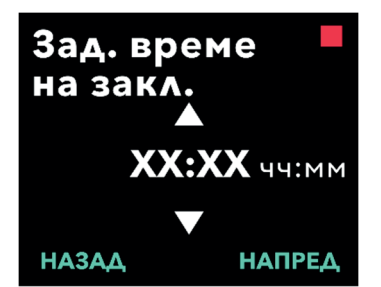

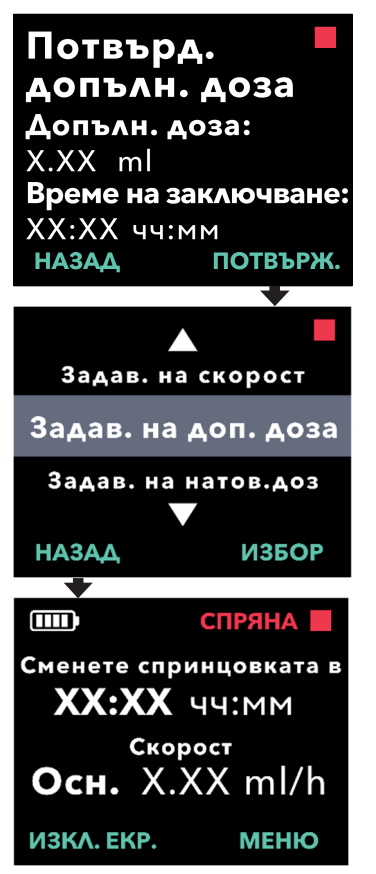

# **4. Продължете към "***Потвърд. допълн. доза" (Потвърдете допълнителна доза)***.**

а. Натиснете НАПРЕД.

*Забележка:* Времето на блокиране не трябва да се задава, когато допълнителната доза е деактивирана.

## **5. Потвърдете стойностите за допълнителна доза.**

а. Натиснете ПОТВЪРЖ. (ПОТВЪРЖДЕНИЕ)

*Забележка:* За да промените някоя стойност, натискайте НАЗАД, докато не достигнете желания екран.

**6. Натиснете НАЗАД, за да излезете от настройките от лекар и да се върнете към екрана за състояние.**

# **3.7 Регулиране на натоварваща доза**

Деактивирана натоварваща доза може да се активира, а активираната натоварваща доза да се регулира чрез промяна на обема или времето на блокиране. Обемът на натоварващата доза може да е в диапазона от 0,1 до 3,0 ml и да се задава на стъпки от 0,1 ml

*Забележка:* Ако зададете 0,00 за обема на натоварващата доза, функцията за доставяне на натоварваща доза се деактивира.

Времето на блокиране на натоварващата доза е интервалът от момента на спиране на помпата до момента, в който помпата може да достави натоварваща доза. През времето на блокиране помпата не може да доставя натоварваща доза. Времето на блокиране предотвратява доставянето на натоварваща доза твърде скоро след последната инфузия. Диапазонът за време на блокиране е от 3 часа до 8 часа на стъпки от 1 час.

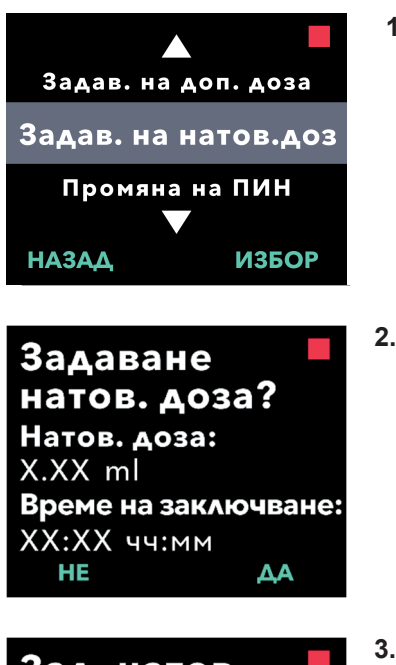

- 1. Навигирайте до "Задав. на *натов. доза" (Задаване на натоварваща доза)* **в менюто "***Настройки от лекар"***.**
	- а. Натиснете ИЗБОР.
- **2. Задайте натоварваща доза.**
	- а. Натиснете ДА.

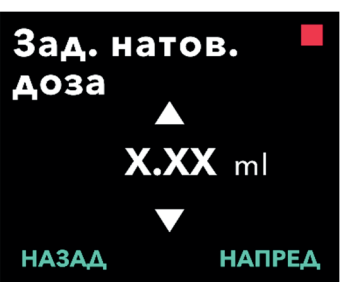

- **3. Регулирайте обема на натоварващата доза.**
	- а. Използвайте бутоните със стрелки, за да изберете стойността.
	- b. Натиснете НАПРЕД, след като регулирате желаната стойност за натоварваща доза.

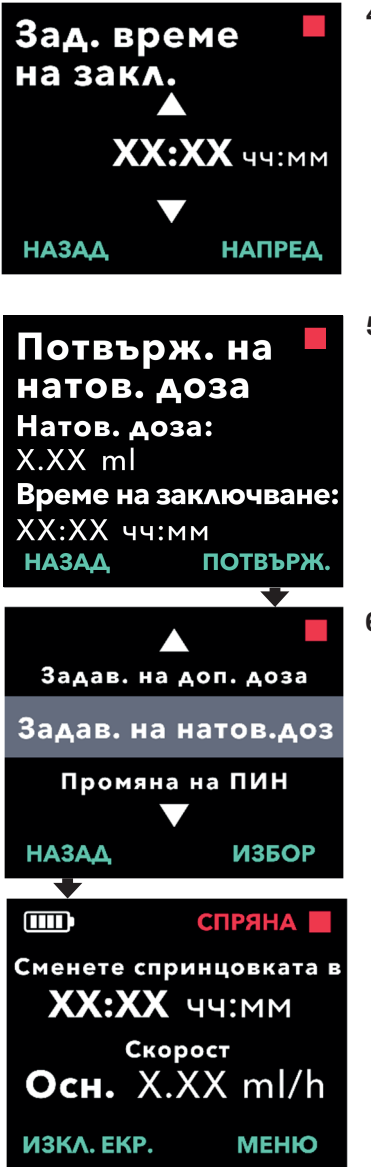

### **4. Регулирайте времето на блокиране.**

- а. Използвайте бутоните със стрелки, за да изберете стойността.
- b. Натиснете НАПРЕД, след като регулирате желаната стойност за Време на блокиране.

## **5. Потвърдете стойностите за натоварващата доза.**

а. Натиснете ПОТВЪРЖ., за да запазите стойностите за натоварваща доза.

*Забележка:* За да промените някоя стойност, натискайте НАЗАД, докато не достигнете желания екран.

**6. Натиснете НАЗАД, за се върне към екрана за състояние.**

# **3.8 Деактивиране на натоварваща доза**

Натоварващата доза се деактивира като зададете 0,00 за обема на натоварваща доза.

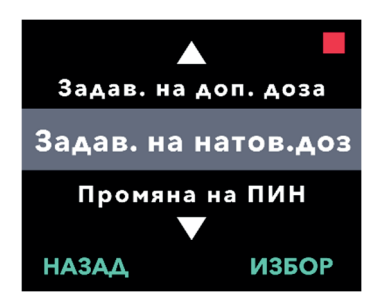

- **1. Отидете до "***Задав. на натов. доза" (Задаване на натоварваща доза)* **в менюто "***Настройки от лекар"***.**
	- а. Натиснете ИЗБОР.

### **2. Задайте натоварваща доза.**

а. Натиснете ДА.

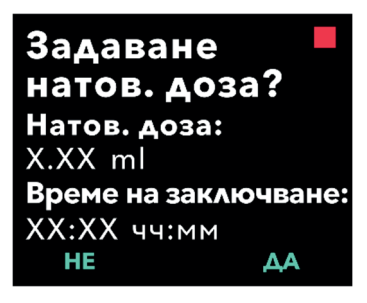

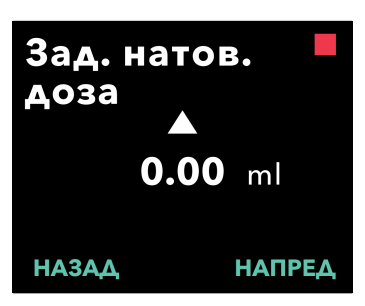

### **3. Регулирайте стойността на натоварващата доза до** *0,00***.**

- а. Използвайте бутоните със стрелки, за да изберете стойността.
- b. Натиснете НАПРЕД, след като регулирате правилната стойност за натоварващата доза.

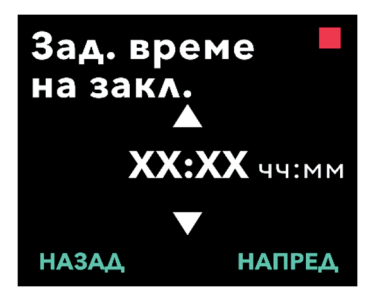

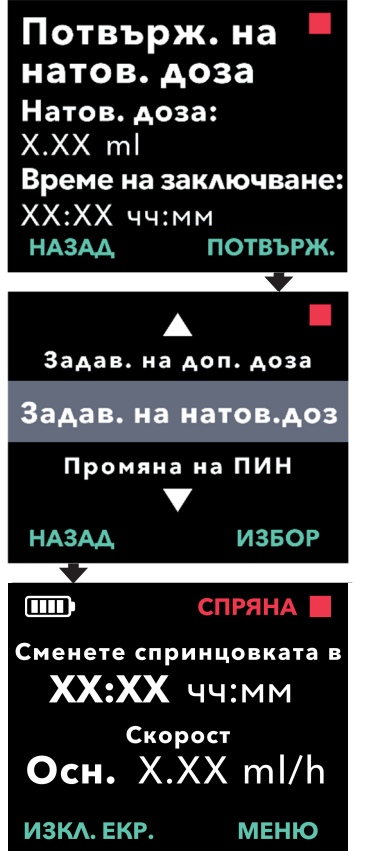

# **4. Продължете към "***Потвърж. на натов. доза" (Потвърждаване на натоварваща доза)***.**

а. Натиснете НАПРЕД.

*Забележка:* Времето на блокиране не трябва да се задава, когато натоварващата доза е деактивирана.

# **5. Потвърдете стойностите за натоварващата доза.**

а. Натиснете ПОТВЪРЖ. (ПОТВЪРЖДЕНИЕ)

*Забележка:* За да промените някоя стойност, натискайте НАЗАД, докато не достигнете желания екран.

**6. Натиснете НАЗАД, за се върне към екрана за състояние.**

ТАЗИ СТРАНИЦА УМИШЛЕНО Е ОСТАВЕНА ПРАЗНА.

Ако има повече от един език, опцията "Задаване на език" позволява да бъде избран език. Ако помпата поддържа само един език, опцията "Задаване на език" в менюто няма да бъде показана.

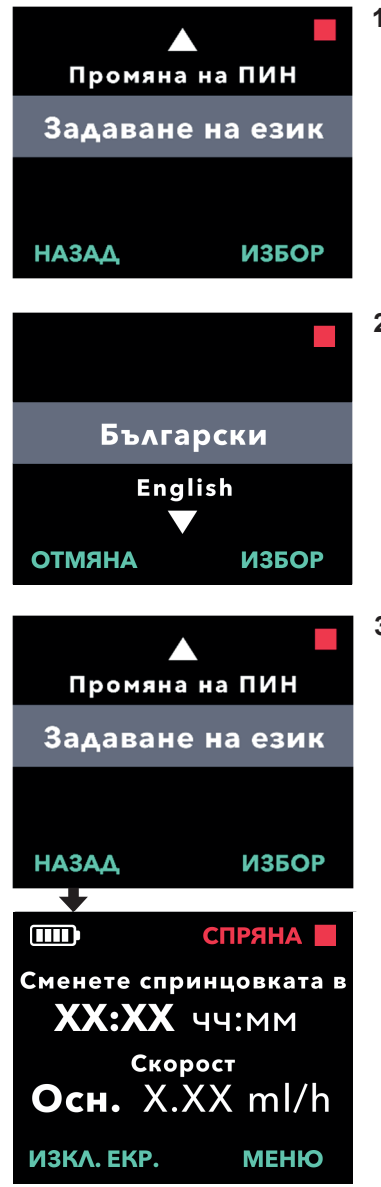

- **1. Отидете до "***Задаване на език"* **в менюто "***Настройки от лекар"***.**
	- а. Натиснете ИЗБОР.

- **2. Изберете език.**
	- а. Използвайте бутоните със стрелки, за да изберете език.
	- b. Натиснете ИЗБОР, когато е избран желаният език.
- **3. Натиснете НАЗАД, за се върне към екрана за състояние.**

ТАЗИ СТРАНИЦА УМИШЛЕНО Е ОСТАВЕНА ПРАЗНА.

# **Промяна на ПИН Промяна на ПИН**

Ако трябва да промените Вашия ПИН, можете да го направите от Ако трябва да промените Вашия ПИН, можете да го направите от менюто "Настройки от лекар".

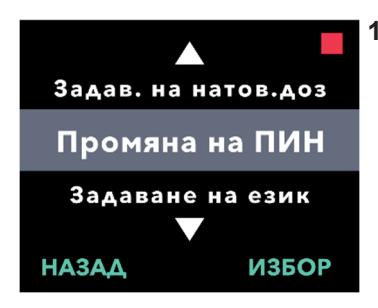

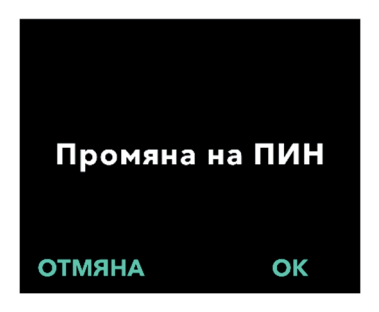

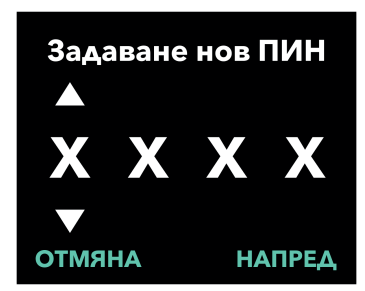

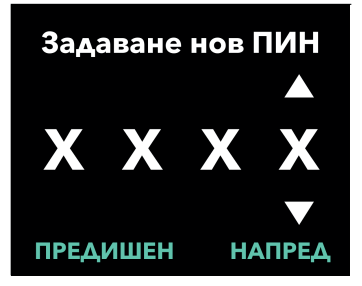

## **1. Отидете до "***Промяна на ПИН"* **в 1. Отидете до "***Промяна на ПИН"* **в менюто "***Настройки от лекар"***. менюто "***Настройки от лекар"***.**

- а. Използвайте бутоните със стрелки, а. Използвайте бутоните със стрелки, за да достигнете до "**Промяна на** *ПИН"*. *ПИН"*.
- b. Натиснете ИЗБОР, за да b. Натиснете ИЗБОР, за да промените ПИН. промените ПИН.

*Забележка:* За да се върнете към *Забележка:* За да се върнете към екрана за състояние, натиснете НАЗАД. екрана за състояние, натиснете НАЗАД.

*Забележка:* Трябва да запомните *Забележка:* Трябва да запомните новия ПИН, за да осъществявате новия ПИН, за да осъществявате достъп до настройките от лекар за достъп до настройките от лекар за промяна на настройките за терапията, промяна на настройките за терапията, ако е необходимо. ако е необходимо.

*Забележка:* За ПИН НЕ могат да се *Забележка:* За ПИН НЕ могат да се използват едни и същи 4 цифри използват едни и същи 4 цифри (напр. 2222) и НЕ могат да се (напр. 2222) и НЕ могат да се използват 4 последователни цифри използват 4 последователни цифри (напр. 2345 или 5432). (напр. 2345 или 5432).

## **2. Въведете новия ПИН. 2. Въведете новия ПИН.**

а. Използвайте бутоните със стрелки, а. Използвайте бутоните със стрелки, за да изберете цифра. за да изберете цифра.

- b. Използвайте бутоните НАПРЕД и b. Използвайте бутоните НАПРЕД и ПРЕДИШЕН, за да изберете всяка ПРЕДИШЕН, за да изберете всяка цифра. цифра.
- c. След като се покаже желаният ПИН, c. След като се покаже желаният ПИН, натиснете НАПРЕД, за да преминете натиснете НАПРЕД, за да преминете към следващия екран. към следващия екран.

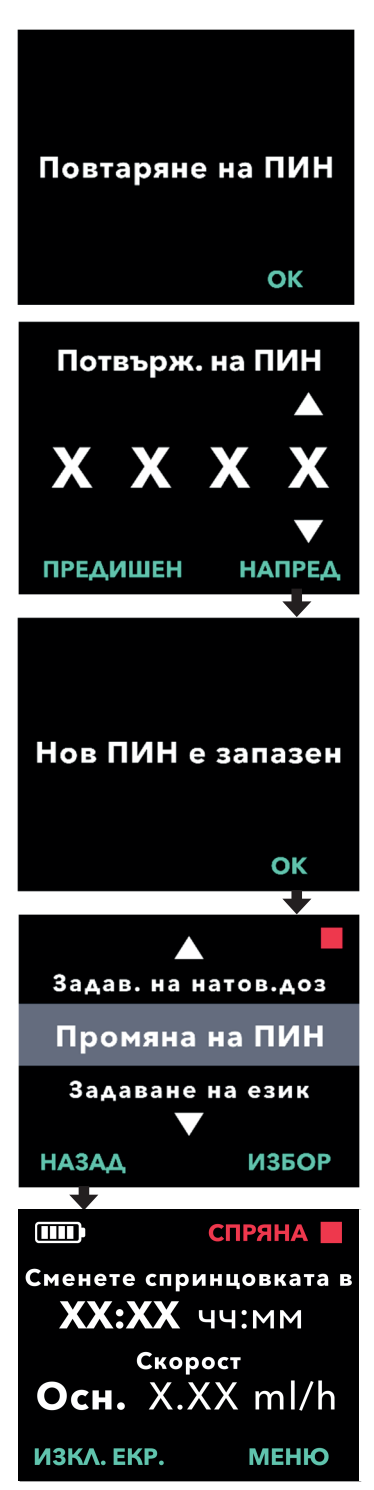

<sup>44</sup> *Промяна на ПИН*

**3. Натиснете OK, за да въведете отново и да потвърдите новия ПИН.**

### **4. Въведете отново новия ПИН.**

- а. Използвайте бутоните със стрелки, за да изберете цифра.
- b. Използвайте бутоните НАПРЕД и ПРЕДИШЕН, за да изберете всяка цифра.
- c. След като въведете същия ПИН, натиснете НАПРЕД, за да запазите желания ПИН и да преминете към следващия екран.

**5. Натиснете НАЗАД, за се върне към екрана за състояние.** 

Ако въведете неправилен ПИН 5 пъти или ако сте забравили ПИН кода и трябва да го нулирате, настройките от лекар ще се заключат. Ще трябва да се свържете с АбВи, за да бъде нулиран ПИН.

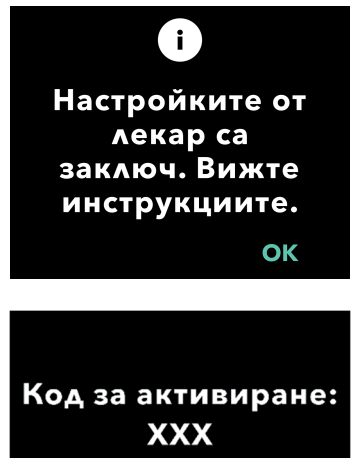

## **1. Възстановете достъпа до настройките от лекар.**

- а. Когато настройките от лекар са заключени, натиснете OK, за да продължите.
- **2. Продължете, за да получите код за отключване.**
	- а. Запишете на лист хартия 3-цифрения код за активиране, който се показва на екрана на помпата. Това е числото, което трябва да се използва за получаване на кода за отключване.

*Забележка:* 3-цифреният код за активиране няма да остане на екрана, след като натиснете OK.

b. За да получите код за отключване, се свържете с АбВи на +359 2 90 30 430. Обяснете, че трябва да нулирате ПИН, и предоставете 3-цифрения код за активиране, показан на помпата. Ще Ви бъде даден 4-цифрен код за отключване.

Моля, вижте инструкциите. **ОТМЯНА** OK

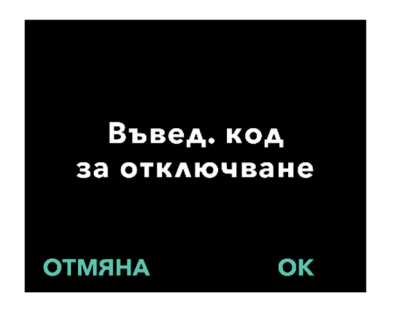

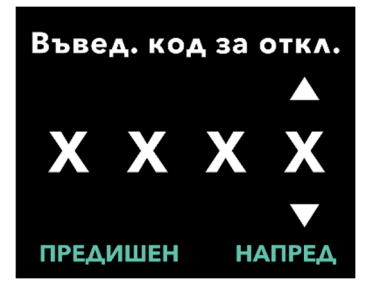

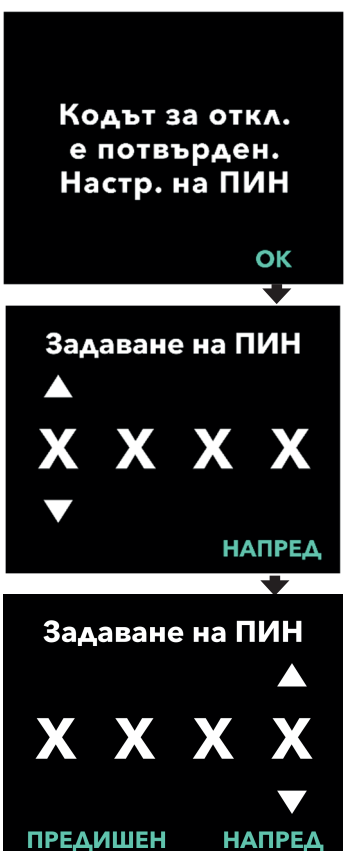

- **3. Използвайте бутоните със стрелки, за да въведете 4-цифрения код за отключване.**
	- а. Използвайте бутоните със стрелки, за да въведете 4-цифрения код за отключване.
	- b. Използвайте бутоните НАПРЕД и ПРЕДИШЕН, за да изберете всяка цифра.
	- c. След въвеждане на 4-цифрения код за отключване натиснете НАПРЕД, за да продължите.
- **4. Кодът за отключване е потвърден. Задайте новия ПИН.**

*Забележка:* Ако е въведен правилният код за отключване, помпата ще покаже съобщение, потвърждаващо правилното въвеждане на код за отключване.

а. Натиснете OK, за да продължите към следващия екран и да зададете новия ПИН.

*Забележка:* Ако е въведен неправилен код за отключване, можете да опитате до 3 пъти, след което ще се генерира различен 3-цифрен код за активиране.

- **5. Задайте новия ПИН.**
	- а. Използвайте бутоните със стрелки, за да изберете цифра.
	- b. Използвайте бутоните НАПРЕД и ПРЕДИШЕН, за да изберете всяка цифра.
	- c. След като се покаже желаният ПИН, натиснете НАПРЕД, за да преминете към следващия екран.

*Забележка:* Ако на екрана се изпише "Невалиден ПИН", въведете отново ПИН и се уверете, че всички 4 цифри са различни (напр. 5555) и че тези 4 цифри не са последователни (напр. 5678).

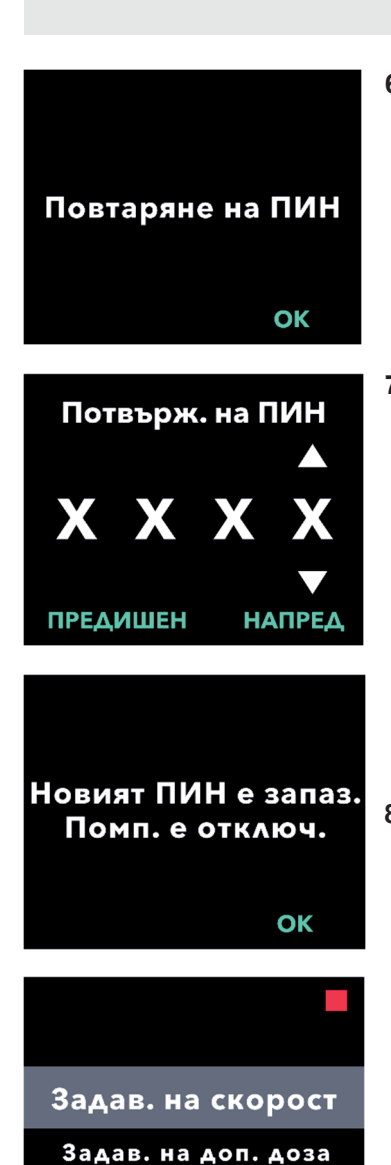

**НАЗАД** 

**ИЗБОР** 

**6. Натиснете OK, за да въведете отново и да потвърдите новия ПИН.**

# **7. Въведете отново новия ПИН.**

- а. Използвайте бутоните със стрелки, за да изберете цифра.
- b. Използвайте бутоните НАПРЕД и ПРЕДИШЕН, за да изберете всяка цифра.
- c. След като въведете същия ПИН, натиснете НАПРЕД, за да запазите желания ПИН и да преминете към следващия екран.

### **8. Натиснете OK и останете в менюто "Настройки от лекар".**

а. Прегледайте списъка, за да изберете друга настройка, която да промените. Натиснете НАЗАД, за да излезете от настройките от лекар.

ТАЗИ СТРАНИЦА УМИШЛЕНО Е ОСТАВЕНА ПРАЗНА.

# **Изваждане на батерията**

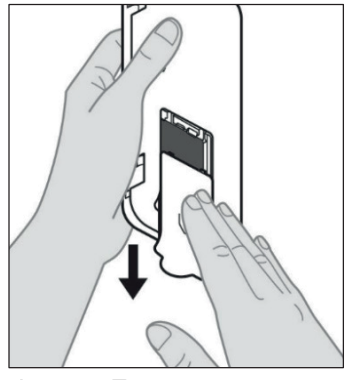

*Фигура E* 

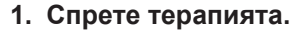

*Забележка:* За подробности направете справка с *инструкциите за употреба за пациента за помпа VYAFUSER™.* 

- **2. Извадете батерията**
	- a. Отстранете капака на батерията от помпата (вижте *фигура E*).

b. Извадете батерията (вижте *фигура F*).

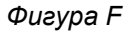

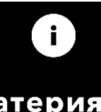

Батерията е извадена. Поставете батерия.

*Забележка:* Дисплеят на помпата ще продължи да свети няколко минути и ще се изключи автоматично.

*Забележка:* Помпата ще запази всички настройки след изваждане на батерията.

ТАЗИ СТРАНИЦА УМИШЛЕНО Е ОСТАВЕНА ПРАЗНА.

# **Преопаковане за употреба от пациент**

В случай че програмирате помпата за употреба от пациент, но трябва да я изпратите до дома му, преди изпращане изпълнете следващите стъпки:

- **1. Спрете терапията (за подробности направете справка с**  *инструкциите за употреба за пациента за помпа VYAFUSER™***).**
- **2. Извадете батерията от помпата.**

*Забележка:* Когато батерията е извадена, помпата показва съобщение, че е извадена. Дисплеят продължава да свети няколко минути. Може да преопаковате, докато дисплеят свети, тъй като той ще се изключи автоматично. *Забележка:* Помпата ще запази всички настройки след изваждане на батерията.

- **3. Поставете батерията в малката кутия за батерии и я сложете върху резервната батерия в отделението на държача за батерии на комплекта на помпата.**
- **4. Поставете помпата отново в отделението за помпата на комплекта на помпата.**
- **5. Поставете отново всички други компоненти, които са били извадени по време на програмирането на помпата, в техните отделения в комплекта на помпата.**
	- 1 помпа
	- 1 аксесоар за носене
	- 1 зареждаща система, която включва зарядно устройство за батерията и адаптер за AC/електрическа мрежа със зареждащ кабел
	- 2 батерии
	- 4 документа с инструкции за употреба:
		- 1 инструкции за употреба за пациента за помпа VYAFUSER™
		- 1 инструкции за употреба на адаптер за AC/електрическа мрежа (ръководство с инструкции за електрическите захранвания)
		- 1 инструкции за употреба на зарядното устройство за батерията (серия RRC-SCC1 120-PM)
		- 1 инструкции за употреба на аксесоар за носене на помпа VYAFUSER™

#### **6. Затворете капака на кутията.**

Затворете всички вътрешни капаци на комплекта, така че когато външният капак е затворен, да е равен.

*Забележка:* **НЕ** предоставяйте *инструкциите за употреба за медицински специалисти за помпа VYAFUSER™*.

Правилният избор за дължината и разположението на канюлата са от важно значение за постигане на предвиденото дозиране и прилагане на Продуодопа. Медицинският специалист трябва да избере размер на канюлата, който е достатъчно дълъг, за да достави инфузията в подкожната тъкан, но без инфилтриране в мускула, което би причинило болка и/или огъване на канюлата и евентуална оклузия.

За да направи този избор, медицинският специалист трябва да вземе предвид различните характеристики на пациента, включително дебелината на абдоминалната адипозна тъкан, коремната обиколка и индекса на телесна маса. Пациентите трябва да преминат обучение за техниките за правилно прилагане и работа с канюла и инфузионна система.

ТАЗИ СТРАНИЦА УМИШЛЕНО Е ОСТАВЕНА ПРАЗНА.

# **10.1 Информационни съобщения**

Следващата таблица ("Информационни съобщения") предоставя информация за състоянието и указания за задачите, свързани с настройките от лекар.

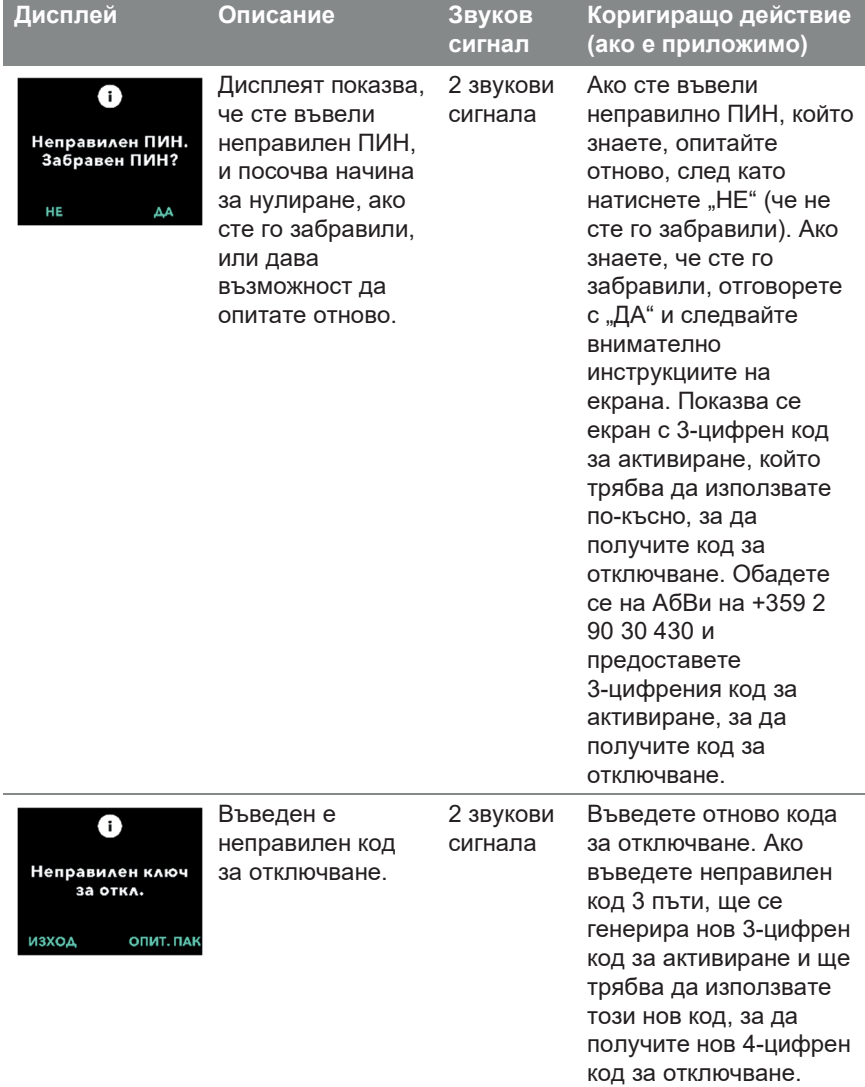

## Информационни съобщения

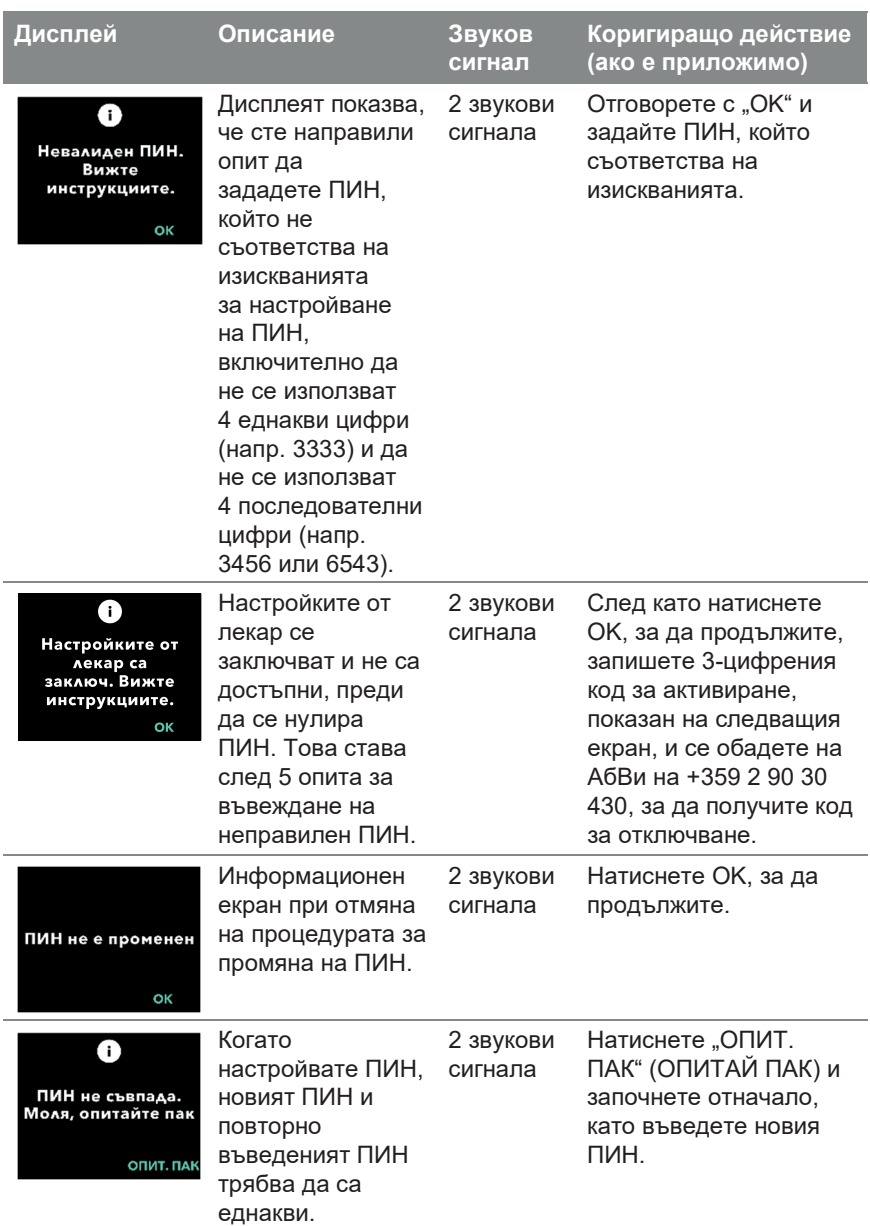

# **11.1 Технически характеристики**

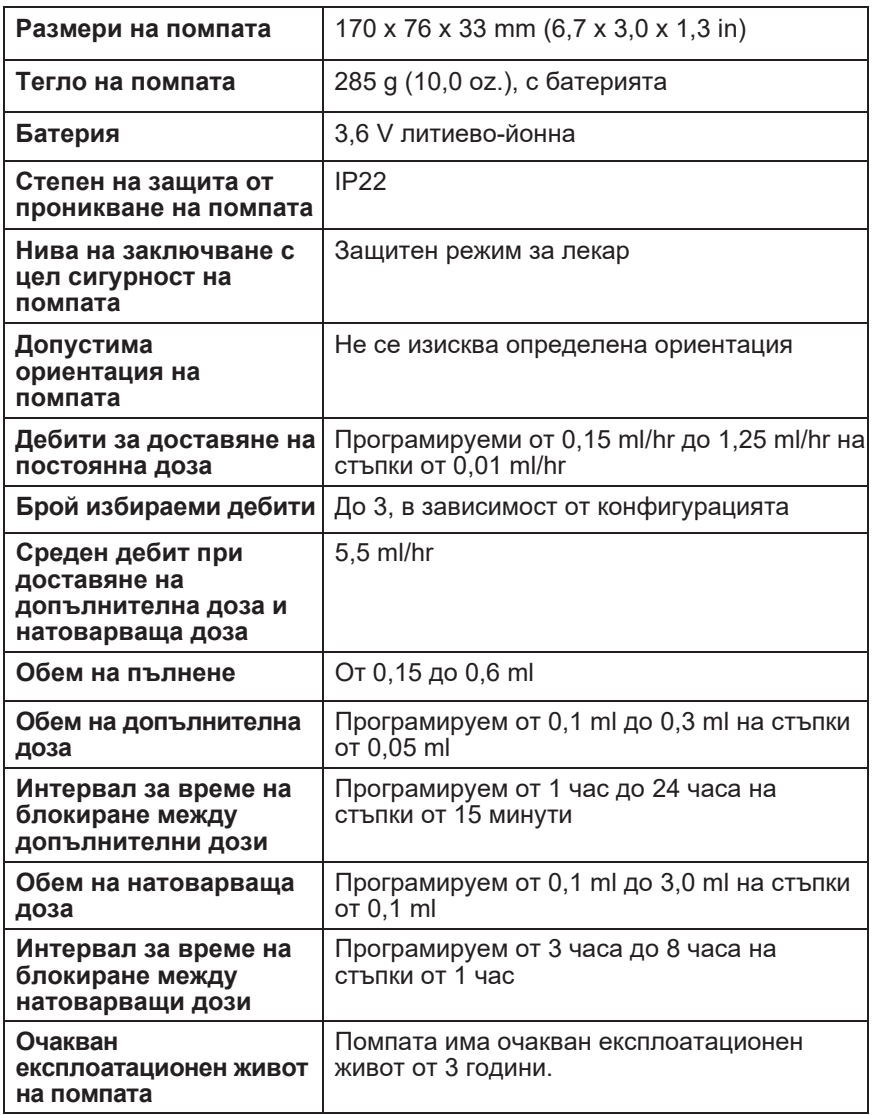

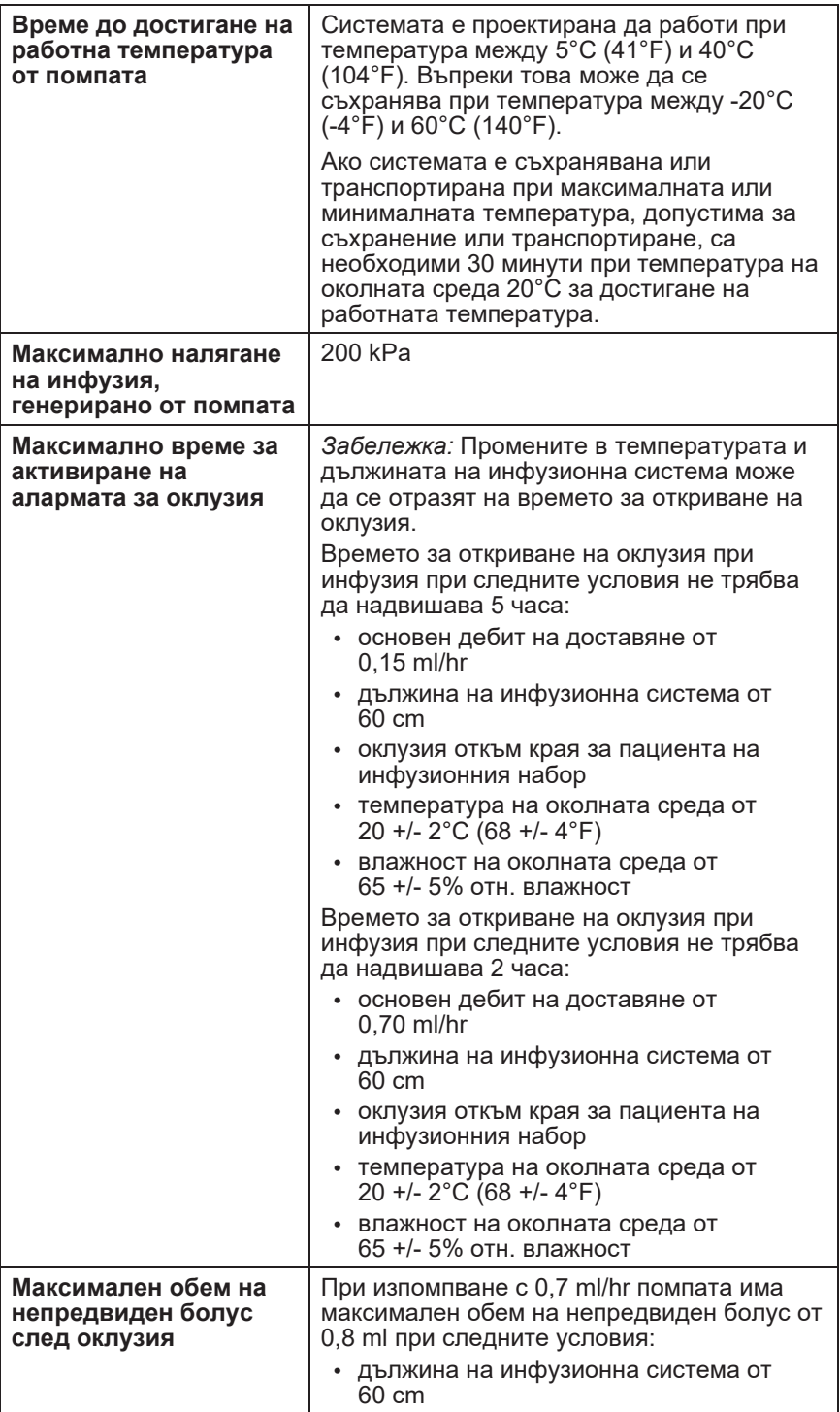

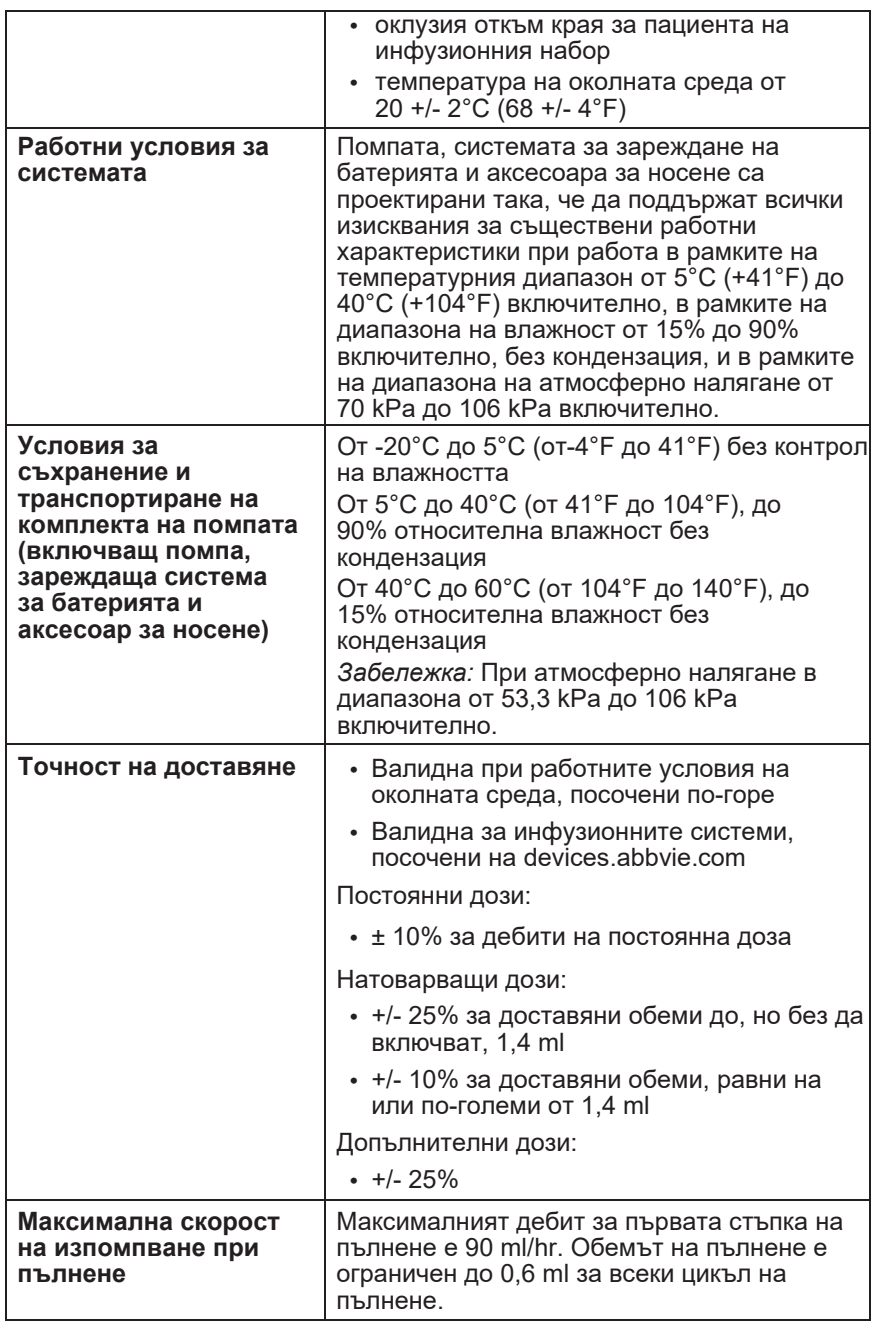

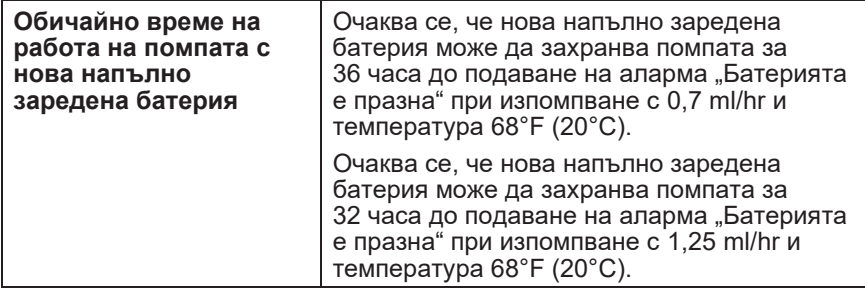

#### **Помпата разполага със следните основни средства за предотвратяване на недостатъчна инфузия:**

- Задължително потвърждение на всички скорости на доставяне и обеми, зададени от медицинския специалист.
- Задължително потвърждение на всички скорости на доставяне, избрани от потребителя.
- Откриване на оклузия
- Независима електрическа верига, която проверява за хардуерни или софтуерни неизправности.

### **Помпата разполага със следните основни средства за предотвратяване на свръхинфузия:**

- Максималните скорости на програмиране са в съответствие с очакваните нужди на пациента.
- Задължително потвърждение на всички скорости на доставяне и обеми, зададени от медицинския специалист.
- Задължително потвърждение на всички скорости на доставяне, избрани от потребителя.
- Независима електрическа верига, която проверява за хардуерни или софтуерни неизправности.

*Забележка:* Максимален обем на инфузия при условия на единична повреда: При неизправност на помпата в състояние на свръхинфузия при скорост на доставяне под 6,5 ml/hr защитната верига няма да открие свръхинфузия. В това състояние целият обем на спринцовката (до 11 ml) ще бъде доставен с тази скорост.

### **Описание на прага на оклузия на помпата:**

- **1.** Недопускане на налягане в помпата над 200 kPa.
- **2.** Откриване на увеличение на налягането в спринцовката при оклузия на линията с налягане под 200 kPa.

#### **Ниво на звуково налягане:**

Алармата с висок приоритет има ниво на звуково налягане в диапазона от 50 dBA до 67 dBA на 1 метър. Алармата с нисък приоритет има ниво на звуково налягане в диапазона от 49 dBA до 62 dBA на 1 метър.

#### **Точност на доставяне на постоянна доза:**

Изпитването за точност на доставяне на постоянна доза е проведено въз основа на IEC 60601-2-24:2012. Изпитването е проведено с дестилирана вода при стайна температура с игла от 9 mm, инфузионна система Neria Guard с дължина 60 cm и програмирана скорост от 0,70 ml/hr: резултатите са посочени по-долу.

Средна грешка на потока: -0,14%

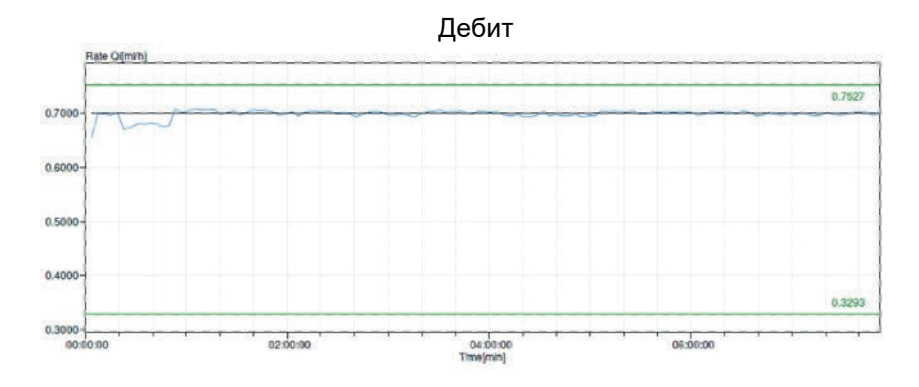

## **Стартова графика**

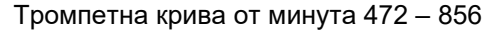

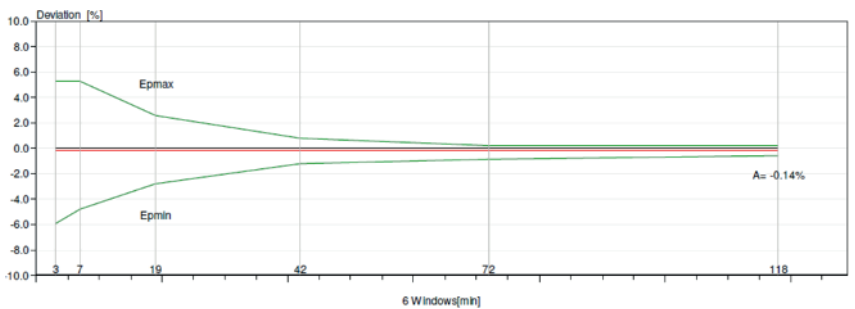

# **Точност на доставяне на болус:**

Данните за точност на доставяне на болус са генерирани въз основа на IEC 60601-2-24:2012. Изпитването е проведено с дестилирана вода при стайна температура с игла от 9 mm, инфузионен набор Neria Guard.

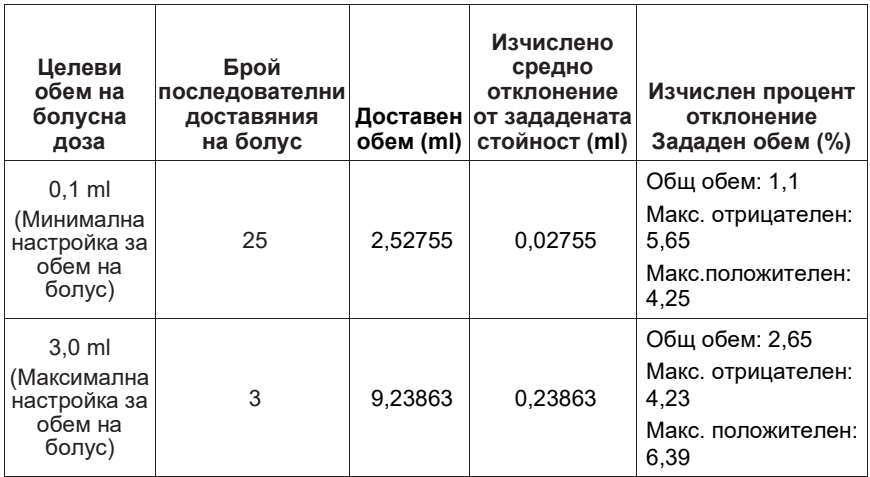

# **Референция**

# **12.1 Обяснение на символите**

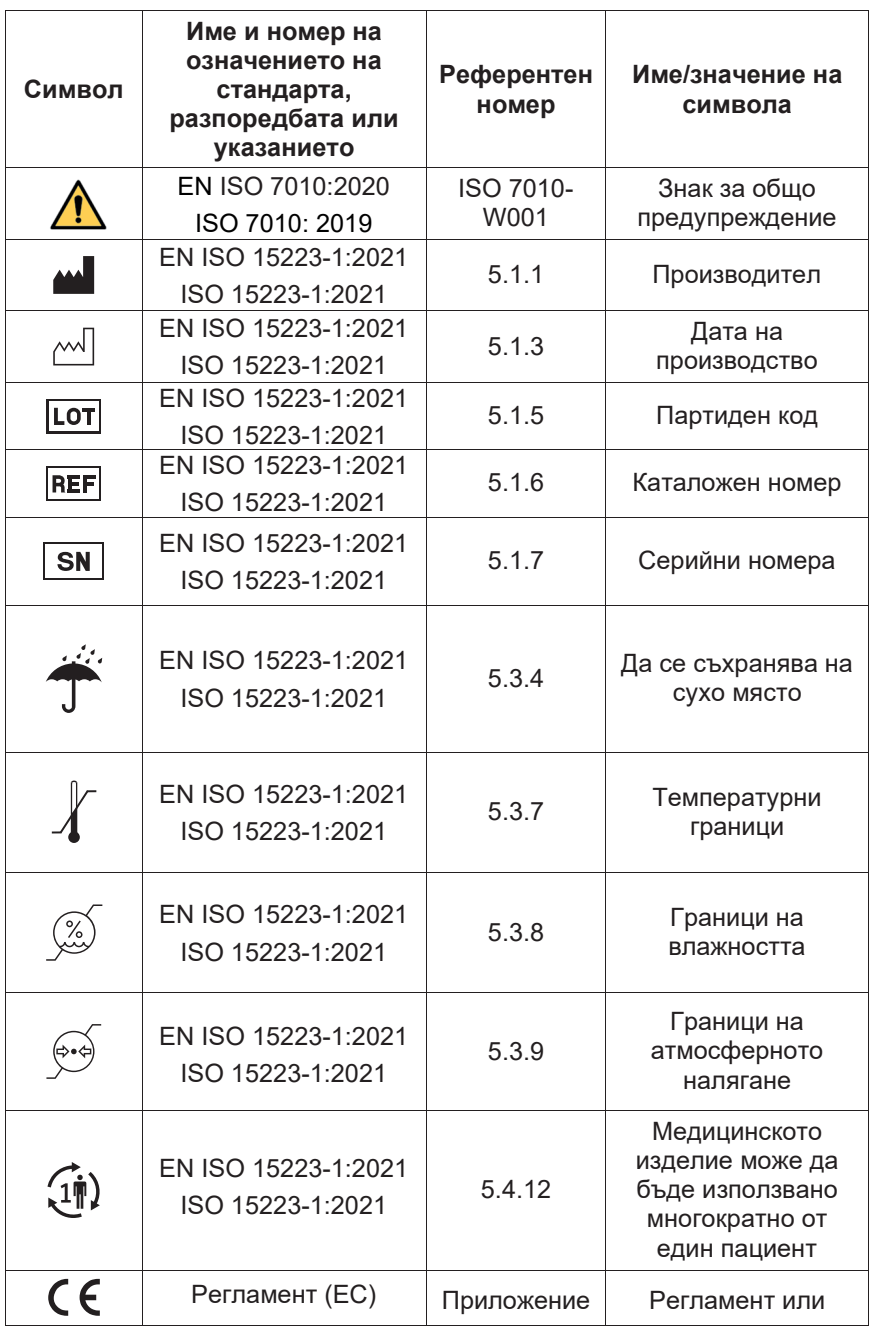

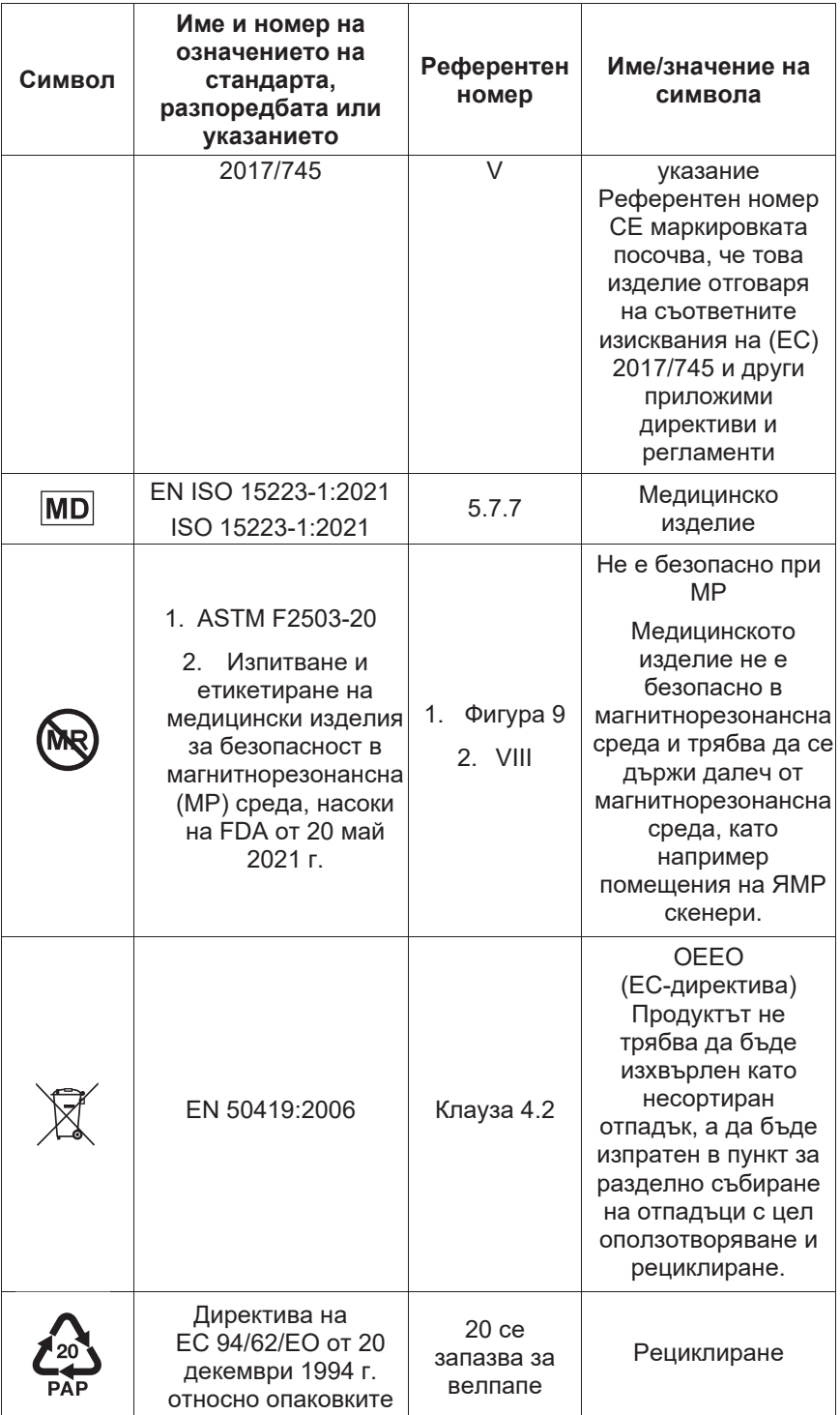

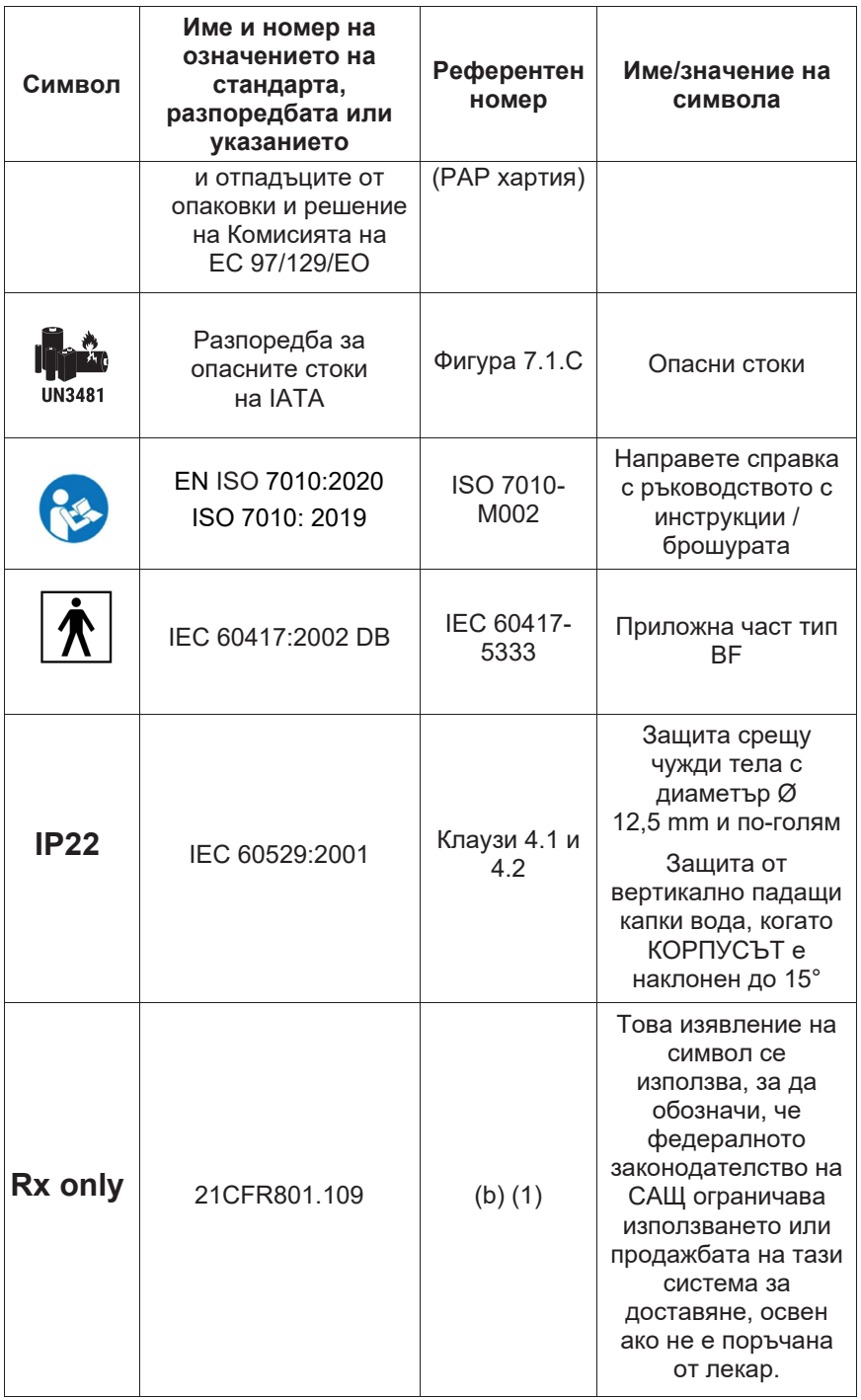

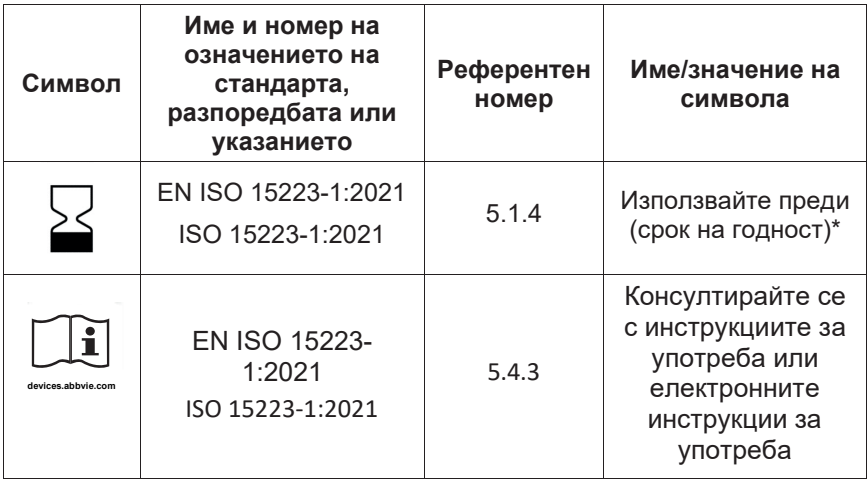

\* Този символ не се намира върху и не се отнася до етикетите на помпата или аксесоара за носене.

# **Референции**

EN ISO 15223-1:2021 Медицински изделия - Символи, които трябва да се използват в етикетите, при етикетиране и в предоставяната информация за медицински изделия. Част 1: Общи изисквания

ISO 15223-1:2021 Медицински изделия - Символи, които трябва да се използват в етикетите, при етикетиране и в предоставяната информация за медицински изделия. Част 1: Общи изисквания

EN ISO 7010:2020 Графични символи - Цветове за безопасност и знаци за безопасност - Регистрирани знаци за безопасност

ISO 7010:2019 Графични символи - Цветове за безопасност и знаци за безопасност - Регистрирани знаци за безопасност

IEC 60529:2001 Степени на защита, предоставена чрез корпуса (IP код)

IEC 60417:2002 DB Графични символи за използване върху оборудване

Изпитване и етикетиране на медицински изделия за безопасност в магнитнорезонансна (МР) среда, насоки на FDA от 20 май 2021 г.

21 CFR 801.109 код от федералните разпоредби, част 21, том 8, раздел 801.109. Изделия с рецепта

ASTM F2503-20 Стандартна практика за маркиране на медицински изделия и други артикули за безопасност в средата на магнитен резонанс

# **12.2 Етикети на комплекта на помпата**

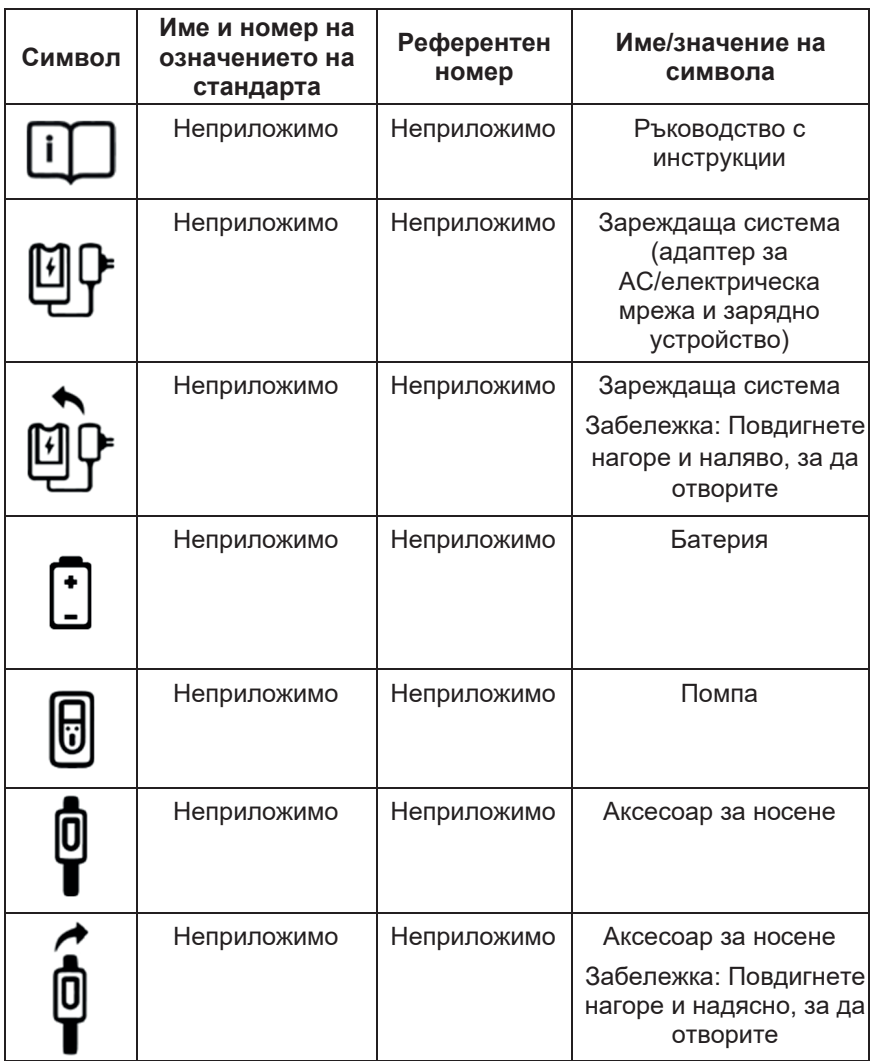

**При въпроси или проблеми се обадете на АбВи на +359 2 90 30 430.** 

**Забележка: Всички сериозни инциденти, които възникнат във връзка с изделието, трябва да бъдат съобщени на производителя на изделието и компетентния орган.** 

ТАЗИ СТРАНИЦА УМИШЛЕНО Е ОСТАВЕНА ПРАЗНА.